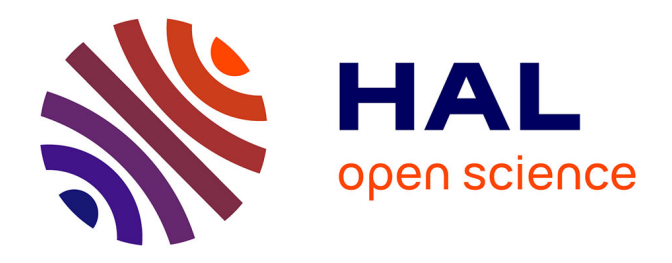

## **Mise en place d'une solution de supervision : déploiement d'un système de supervision sous Check\_MK pour les serveurs ateliers de Thales Underwater Systems à Sophia Antipolis**

Jean-Philippe Baruteu

## **To cite this version:**

Jean-Philippe Baruteu. Mise en place d'une solution de supervision : déploiement d'un système de supervision sous Check\_MK pour les serveurs ateliers de Thales Underwater Systems à Sophia Antipolis. Réseaux et télécommunications [cs.NI]. 2015. dumas-01305578

## **HAL Id: dumas-01305578 <https://dumas.ccsd.cnrs.fr/dumas-01305578>**

Submitted on 21 Apr 2016

**HAL** is a multi-disciplinary open access archive for the deposit and dissemination of scientific research documents, whether they are published or not. The documents may come from teaching and research institutions in France or abroad, or from public or private research centers.

L'archive ouverte pluridisciplinaire **HAL**, est destinée au dépôt et à la diffusion de documents scientifiques de niveau recherche, publiés ou non, émanant des établissements d'enseignement et de recherche français ou étrangers, des laboratoires publics ou privés.

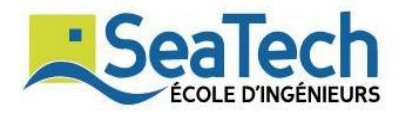

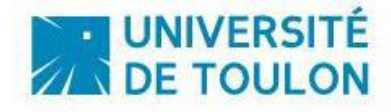

**SeaTech Spécialité Télécommunications**

# **MISE EN PLACE D'UNE SOLUTION DE SUPERVISION**

# Rapport de stage de 3ème année rédigé par Jean-Philippe BARUTEU

Année 2014-2015

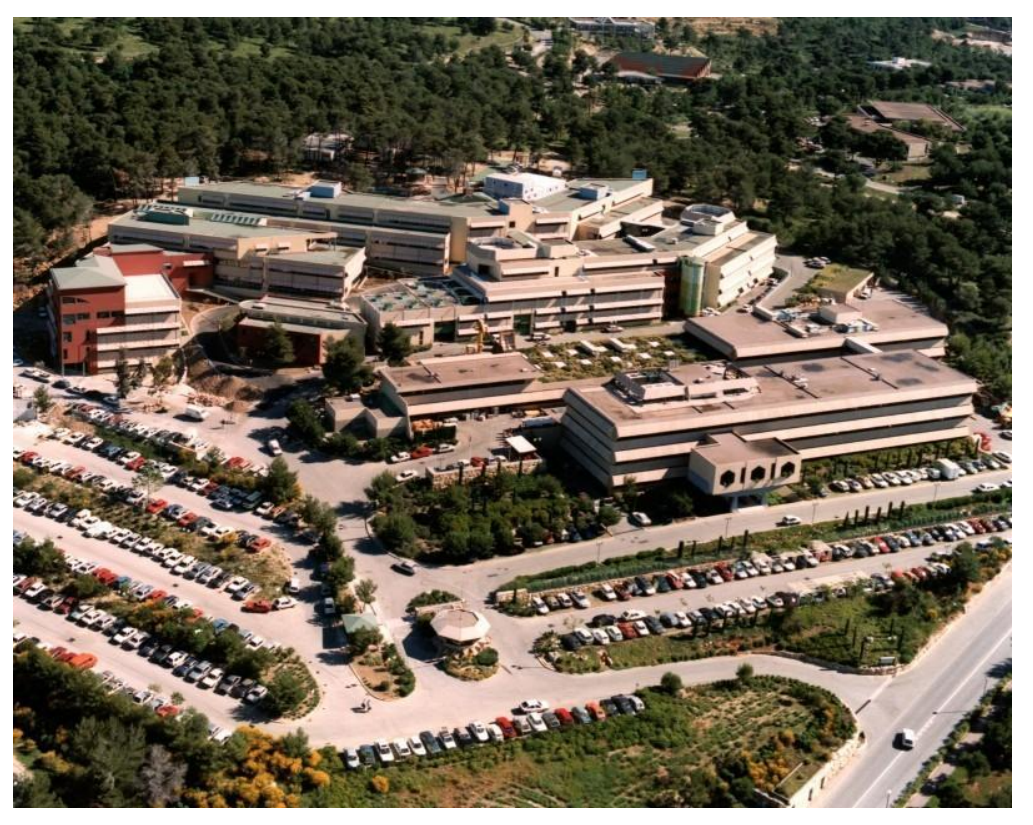

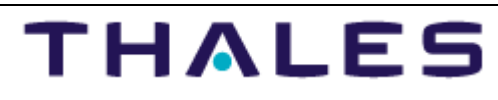

*Lu et approuvé par : M. BOUGE Patrick et M. CREMONI Robert*

## **Thales Underwater Systems**

*Service* : **Technique Intégration et Logiciel** *Site* : **Sophia-Antipolis**  *Responsable* : **M. CREMONI Robert** *E-Mail* : **robert.cremoni@fr.thalesgroup.com** 

*Enseignant tuteur* : Mme MINGHELLI Audrey *Statut* : Enseignant chercheur

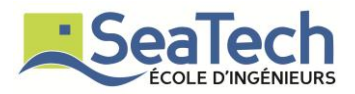

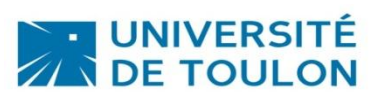

## **Engagement de non plagiat**

Je soussigné, Jean-Philippe BARTUTEU

N° carte d'étudiant : 212034475

Déclare avoir pris connaissance de la charte des examens et notamment du paragraphe spécifique au plagiat.

Je suis pleinement conscient que le plagiat de documents ou d'une partie de document publiés sous quelques formes que ce soit (ouvrages, publications, rapports d'étudiant, internet etc…) constitue une violation des droits d'auteur ainsi qu'une fraude caractérisée.

En conséquence, je m'engage à citer toutes les sources que j'ai utilisées pour produire et écrire ce document.

Fait le 20/08/2015

Signature(s)

*Document du chapitre 10 annexe 5, issu de la Charte des examens adoptée en Conseil d'Administration le 11 juillet 2013 après avis du CEVU du 27 juin 2013 - Délibération N°2013-73*

## **Dominante du stage : système/supervision**

Université de TOULON **Ecole d'Ingénieurs SeaTech Spécialité Télécommunications**  Avenue de l'Université 83130 LA GARDE Tel 04 83 16 66 60 info.seatech@univ-tln.fr

# MISE EN PLACE D'UNE SOLUTION DE SUPERVISION

*Déploiement d'un système de supervision sous Check\_MK pour les serveurs ateliers de Thales Underwater Systems à Sophia Antipolis*

Volume 1/1

Rapport rédigé par Jean-Philippe BARUTEU Étudiant à l'école d'ingénieurs de SeaTech Spécialité Télécommunications 3 ème année

Copies du présent document :

SeaTech : 1

Thales Underwater Systems : 1

## **Responsable de stage**

Mme Audrey MINGHELLI Enseignant chercheur SeaTech Avenue de l'Université 83130 LA GARDE

### **Tuteur en entreprise**

M. Robert CREMONI Responsable Activité Logiciel Support Thales Underwater Systems 525 Route des Dolines 06903 Sophia Antipolis

# **REMERCIEMENTS**

<span id="page-5-0"></span>Je tiens, avant tout, à remercier mon tuteur en entreprise, M. Robert CREMONI ainsi que Philippe et Patricia. Ils ont été, tout au long du stage, mes principaux interlocuteurs, toujours présents pour me conseiller et m'accompagner en cas de problème. Ce sont aussi des personnes présentant d'importantes qualités humaines. Je suis heureux d'avoir passé ces six mois de travail avec eux et je garderai un excellent souvenir de ce stage.

Je tiens de plus à exprimer toute ma reconnaissance à M. Cyril BEAUMONT, responsable de l'équipe Software Architecture & Technologies au sein de Thales Underwater Systems, pour m'avoir accueilli dans son service.

Pour finir, je souhaite remercier tous les membres de l'équipe pour leur soutien, leur gentillesse et la bonne humeur qu'ils ont apportée tout au long de ce stage.

# **TABLE DES MATIERES**

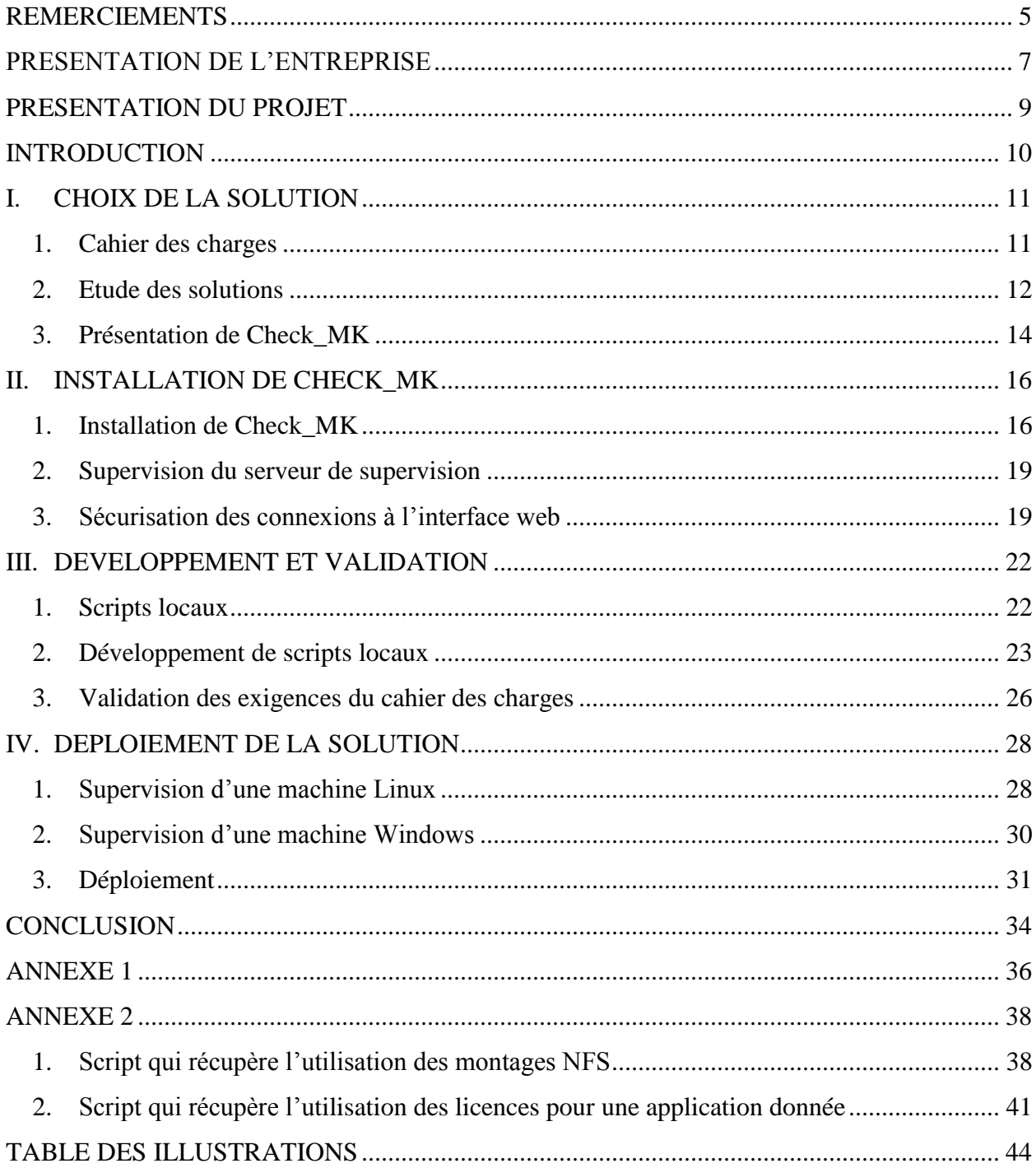

# <span id="page-7-0"></span>**PRESENTATION DE L'ENTREPRISE**

Thales est un grand groupe, au chiffre d'affaire de 13 milliards d'euros en 2014, spécialisé dans le développement de solutions et d'équipements. Thales emploie à ce jour près de 67000 personnes dans 56 pays. Ce groupe opère dans deux principaux domaines, celui de l'aérospatial et du transport ainsi que celui de la défense et la sécurité.

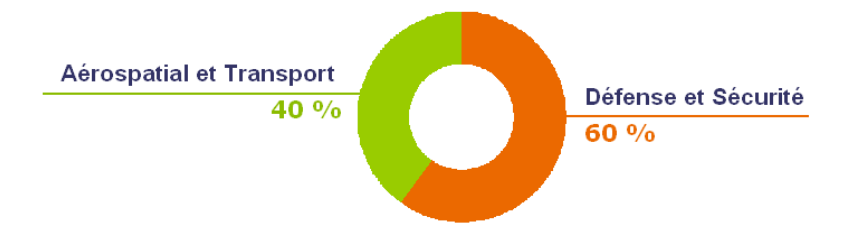

**Figure 1 : Partage des deux secteurs d'activité**

<span id="page-7-1"></span>Le site Thales Underwater Systems de Sophia-Antipolis emploie près de 700 personnes et est spécialisé dans le développement d'équipements propres à la défense sous-marine appelés systèmes de lutte sous la mer. Thales Underwater Systems équipe près de 500 bâtiments de combat pour plus de 50 marines à travers le monde. Le groupe fournit principalement des systèmes de détection de mines sous-marines, des drones navals, des têtes acoustiques de torpilles, des systèmes pour sous-marins.

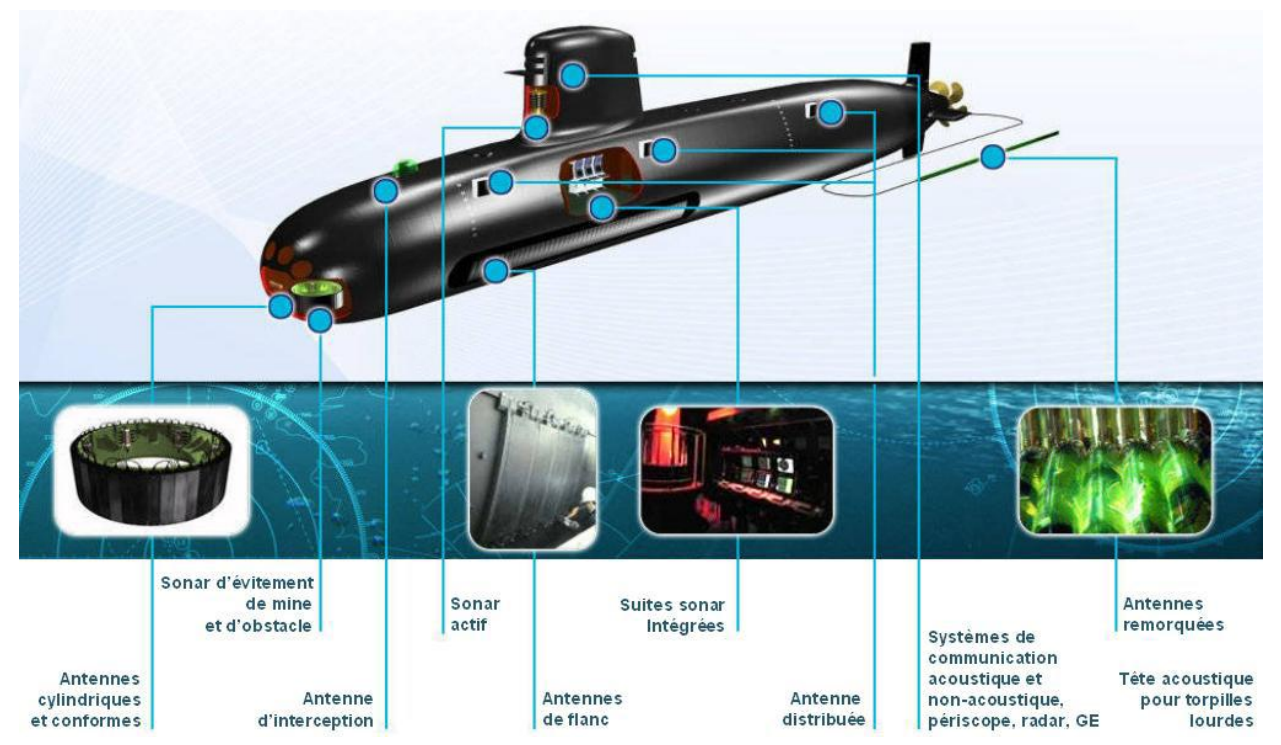

**Figure 2 : Exemple de systèmes développés pour les sous-marins de combat**

<span id="page-8-0"></span>J'ai effectué mon stage sur le site de Thales Underwater Systems (TUS), au sein de l'équipe SAT (Software Architecture & Technologies). Cette équipe est constituée de dix personnes dont la mission principale est de répondre aux besoins des utilisateurs de TUS en terme de logiciels et machines atelier.

Cette équipe gère ainsi la partie installation et maintenance des logiciels de développement ainsi que les serveurs et machines ateliers qui supportent ces outils de développement. Ces outils sont des logiciels tels que MatLab, Eclipse ou encore Maple.

## **PRESENTATION DU PROJET**

<span id="page-9-0"></span>Au cours de ces six mois de stage chez Thales Underwater Systems, sur le site de Sophia Antipolis, j'ai été chargé de mettre en place une solution permettant à l'équipe SAT de superviser, en temps réel, l'ensemble des serveurs atelier. Ces serveurs atelier sont des machines physiques et virtuelles, qui intègrent des outils comme MatLab, Eclipse ou encore Orchestra. Ces machines permettent de mettre à disposition des employés une suite logiciels et de la puissance de calcul.

Pour répondre aux besoins de l'équipe, j'ai tout d'abord commencé par étudier différentes solutions parmi les plus utilisées dans le domaine. Le cahier des charges imposé m'a permis d'en retenir trois. J'ai ensuite présenté à l'équipe les avantages et inconvénients de chacune de ces solutions. A l'issue de cette présentation, nous avons retenu la solution de supervision Check\_MK, car elle répondait le mieux aux exigences imposées.

Par la suite, j'ai pu commencer à mettre en place un prototype de la solution en installant Check\_MK sur un serveur Linux dédié et en testant le fonctionnement de l'outil. Cette étape m'a permis de me familiariser avec Check\_MK. J'ai poursuivi la construction de mon prototype en développant des scripts et en configurant la solution selon le cahier des charges.

Pour finir, j'ai procédé à la validation de chaque exigence du cahier des charges et à la rédaction de la documentation technique de la solution. Enfin, j'ai déployé la solution sur tous les serveurs atelier du site et j'ai formé l'équipe à l'utilisation de Check\_MK.

# **INTRODUCTION**

<span id="page-10-0"></span>*Le système informatique est un outil essentiel pour une entreprise, c'est pourquoi il est aujourd'hui indispensable de veiller constamment à son bon fonctionnement.* 

*Pour cela, il existe de nombreuses solutions, appelées solutions de supervision, qui permettent de surveiller l'état des serveurs en temps réel et de remonter des alarmes en cas de problème. Ces outils permettent de faciliter le travail des administrateurs et de les rendre plus performants dans la résolution des pannes.* 

*L'équipe Software Architecture & Technologies de Thales Underwater Systems est responsable d'une cinquantaine de serveurs. Pour superviser plus efficacement ces serveurs, des solutions de supervision avaient été mises en place, à deux reprises, par des stagiaires. Cependant, la complexité de ces solutions n'a pas permis à l'équipe de les maintenir à jour. Il n'était donc plus possible, pour les administrateurs, d'avoir un état en temps réel de tous les serveurs.*

*Il m'a donc été demandé, durant ces six mois de stage, de mettre en place un outil complet, simple d'utilisation et de maintenance, documenté, performant, et, permettant de superviser tous les serveurs atelier, sans altérer les performances des serveurs et la charge du réseau.*

# **I. CHOIX DE LA SOLUTION**

<span id="page-11-0"></span>*La première partie de mon stage a été consacrée à l'étude de différentes solutions de supervision afin de choisir la mieux adaptée aux besoins des administrateurs. Pour cela, il fallait d'abord définir un cahier des charges et vérifier la faisabilité de chacune des exigences du cahier des charges. Une fois le cahier des charges correctement définit, je devais étudier les différentes solutions de supervision, parmi les plus utilisées, afin de définir celle répondant le mieux aux besoins de l'équipe.*

### <span id="page-11-1"></span>*1. Cahier des charges*

Pour définir les besoins de l'équipe en termes de supervision des serveurs, la première étape a été d'étudier le cahier des charges et d'éclaircir chacune des exigences. Le cahier des charges se présente sous la forme suivante :

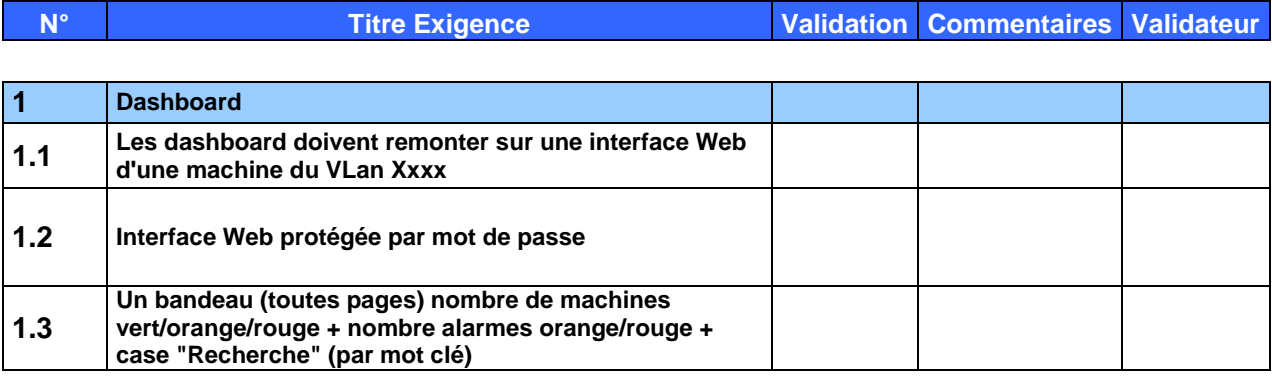

**Figure 3 : Extrait du cahier des charges**

<span id="page-11-2"></span>La colonne « Titre Exigence » définit l'exigence. La colonne « Validation » me permettra d'indiquer les tests que j'effectuerai pour valider l'exigence. La colonne « Validateur » me permettra d'écrire le compte rendu du test effectué pour valider l'exigence.

Le cahier des charges complet comporte 31 exigences. Il a donc été nécessaire, au début du stage, de discuter de chacune des exigences avec les administrateurs. Cette étape a permis de correctement définir chaque exigence et de parfaitement comprendre les besoins des administrateurs.

Durant cette phase, nous avons retiré deux exigences car aucun outil de supervision ne permet d'y répondre.

L'étape suivante a été de renseigner la colonne « Validation » du cahier des charges. Voici un exemple pour les trois premières exigences :

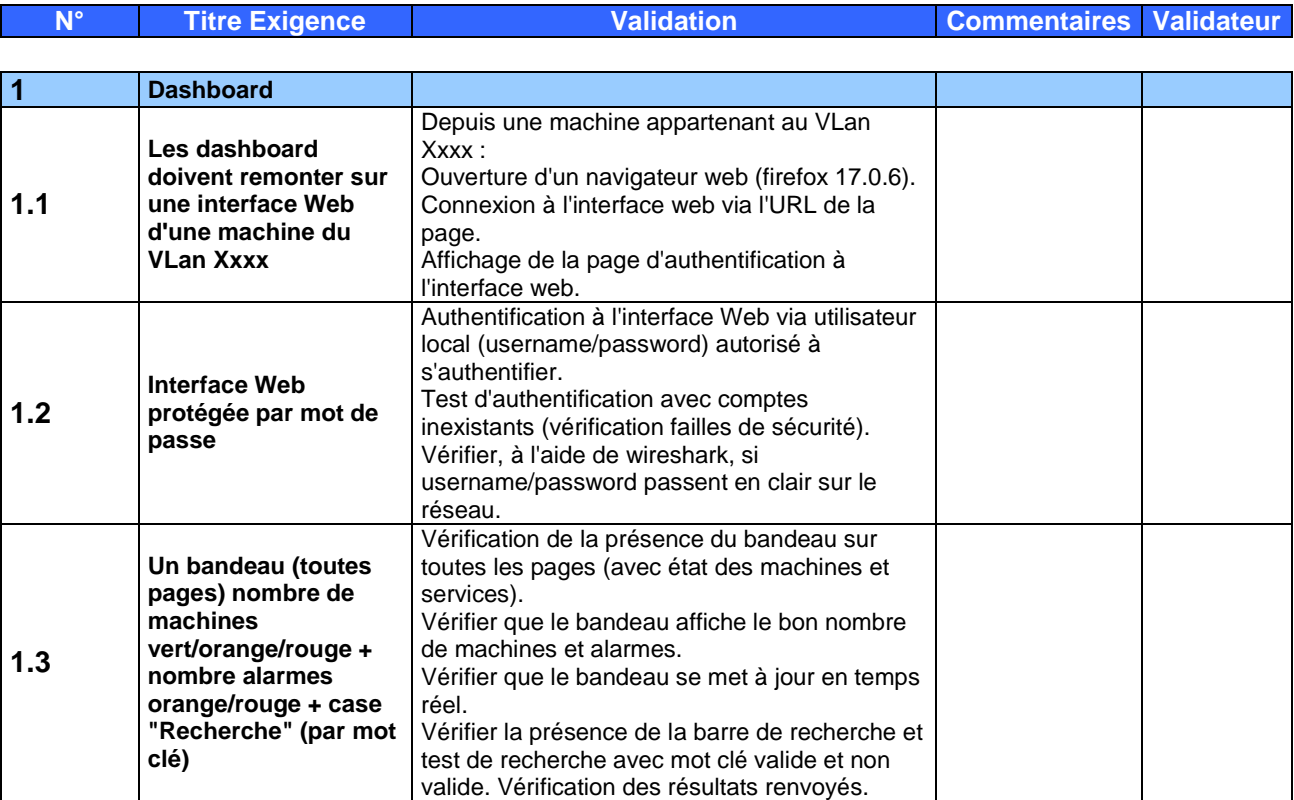

**Figure 4 : Extrait de la colonne "Validation" du cahier des charges**

<span id="page-12-1"></span>Après avoir présenté, lors d'une réunion, la démarche que je suivrai pour valider chacune des exigences, j'ai pu commencer à étudier les différentes solutions parmi les plus utilisées dans le domaine de la supervision, afin de trouver celle qui répondra le mieux au cahier des charges.

## <span id="page-12-0"></span>*2. Etude des solutions*

Après de nombreuses recherches, j'ai pu sélectionner trois solutions de supervisions open source qui pourraient répondre aux besoins définis :

- o Centreon
- o Check\_MK
- o Zabbix

Chacune de ces solutions présente des avantages et inconvénients. J'ai donc établi un DAR (Design Analysis Report) en reprenant des points importants du cahier des charges. J'ai ensuite attribué une note de 0 à 3, associée à un coefficient, pour chaque critère :

|            | <b>Utilisation/</b><br>présentation<br>interface<br>Web | <b>Supervision</b><br>d'une<br>nouvelle<br>machine | <b>Gestions</b><br>des<br>alarmes  | Affichage de<br>graphes               | Configuration<br>des<br>ressources à<br>superviser                               | <b>Performances</b>                                                                | <b>Besoins en</b><br><b>ressources</b>                                            | <b>Solution</b><br>préconisée<br>par Thales      | <b>Total</b> |
|------------|---------------------------------------------------------|----------------------------------------------------|------------------------------------|---------------------------------------|----------------------------------------------------------------------------------|------------------------------------------------------------------------------------|-----------------------------------------------------------------------------------|--------------------------------------------------|--------------|
| - Heck Mit | Intuitive,<br>facile<br>d'utilisation                   | Possibilité<br>d'utiliser un<br>template           |                                    | Intèare<br>PNP4Nagios                 | Liste de<br>checks définie<br>par défaut en<br>fonction du<br>type de<br>machine | Récupération<br>de toutes les<br>infos d'une<br>machine en<br>une seule<br>reauête | <b>Intel Atom</b><br>Z530 1.6 GH.<br>2Go de RAM.<br>$21$ Go<br>d'espace<br>disque | Solution<br>utilisée et<br>préconisée<br>pas TGS |              |
|            | 3.                                                      | $\overline{2}$                                     | $\overline{2}$                     | 1                                     | $\overline{2}$                                                                   |                                                                                    | $\overline{2}$                                                                    | 1                                                | 29           |
| Centreon   | Design<br>ancien, très<br>dense                         | Possibilité<br>d'utiliser un<br>template           |                                    | Oui.<br>personnalisatio<br>n possible |                                                                                  |                                                                                    | 2 processeurs.<br>2Go de RAM.<br>28 Go<br>d'espace<br>disque                      |                                                  |              |
|            | $\overline{2}$                                          | $\overline{2}$                                     | $\overline{2}$                     | $\overline{2}$                        |                                                                                  |                                                                                    |                                                                                   | $\Omega$                                         | 22           |
|            | Complexe<br>d'utilisation.<br>moins lisible             |                                                    | Alarmes<br>complexe<br>s à définir | Oui                                   |                                                                                  |                                                                                    | <b>AMD Athlon</b><br>3200+, 2Go de<br>RAM, 10 Go<br>d'espace<br>disaue            |                                                  |              |
|            |                                                         |                                                    | 1                                  |                                       |                                                                                  | n                                                                                  | 3.                                                                                | $\bf{0}$                                         | 15           |
| Coeff      | 3.                                                      | 3                                                  |                                    | 2                                     | 3                                                                                |                                                                                    |                                                                                   |                                                  |              |

**Figure 5 : Tableau comparatif des solutions**

<span id="page-13-0"></span>D'après mes recherches, c'est la solution Check MK qui semble la plus appropriée. Néanmoins, j'ai préféré tester chacune des trois solutions.

Sur les sites dédiés à chacune des solutions, il est possible d'essayer l'outil grâce à une « live demo ». Ces « live demo » ne permettent pas de tester chacune des fonctionnalités, mais seulement d'avoir un aperçu de l'interface Web. L'interface Web est l'ensemble des pages, accessibles depuis un navigateur, qui vont permettre d'administrer l'outil et de présenter les informations récupérées sur chaque machine.

Comme je l'ai dit dans l'introduction, deux solutions de supervision avaient été mises en place par le passé. Leur complexité d'utilisation n'avait pas permis à l'équipe de maintenir à jour ces deux outils. Il me semblait donc indispensable de choisir l'outil le plus simple d'utilisation.

Après avoir testé chacune des « live demo », c'est Check\_MK qui m'a paru la solution la plus appropriée. En effet, son interface Web présente un design beaucoup plus intuitif que Centreon ou Zabbix. Sa maintenance en est donc grandement facilitée.

Lors d'une réunion, j'ai ainsi présenté les avantages et inconvénients de chaque solution. J'ai également pu définir, grâce à mes recherches, de quelle manière chaque solution peut répondre à chaque exigence du cahier des charges. Pour simplifier la maintenance de la future solution, il fallait trouver l'outil permettant de répondre, nativement, au maximum d'exigences. La solution retenue a ainsi été Check\_MK. J'ai alors commencé à me documenter sur la procédure d'installation de cet outil.

Durant toute la suite de mon stage, j'ai présenté l'avancement du projet, à l'équipe, lors de différentes réunions mais aussi en rédigeant un planning d'avancement hebdomadaire.

## <span id="page-14-0"></span>*3. Présentation de Check\_MK*

Check\_MK est une solution de supervision open source développée par Mathias KETTNER en 2008. Check\_MK est en réalité une extension de Nagios, l'outil de supervision le plus connu et le plus utilisé en supervision système.

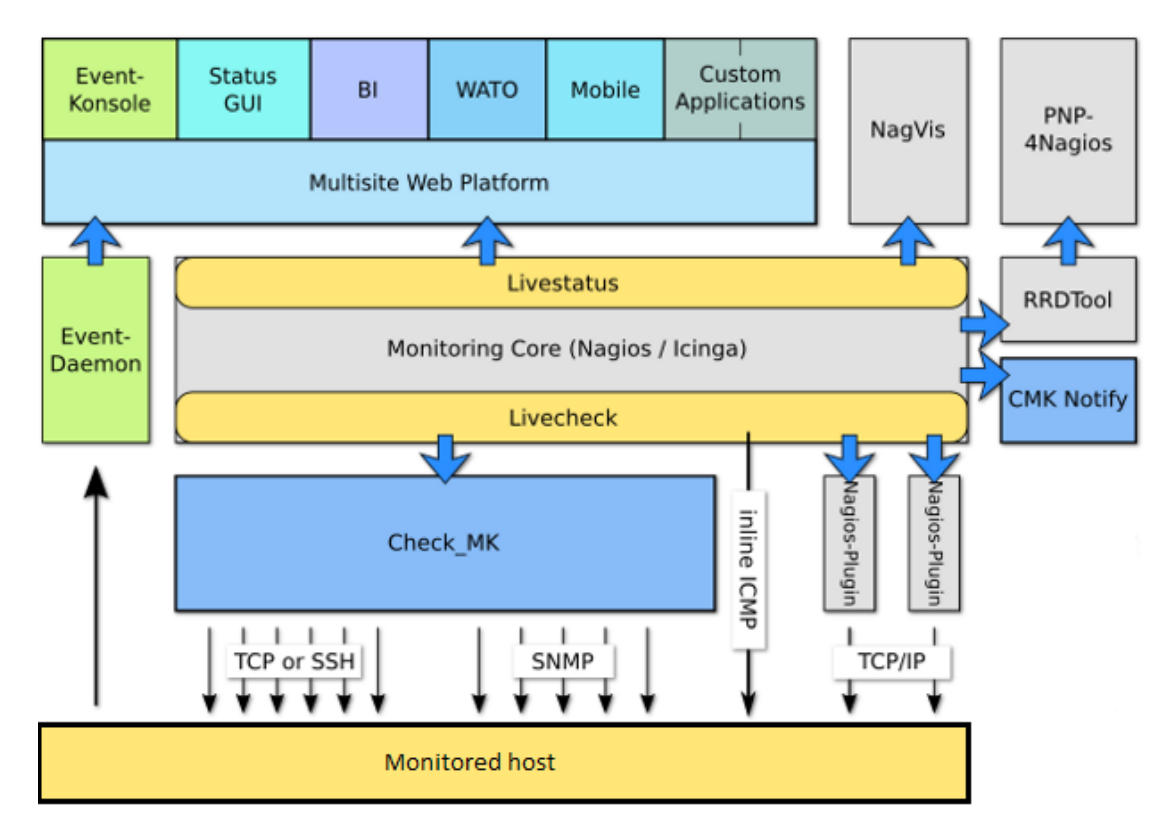

**Figure 6 : Schéma de l'architecture de Check\_MK**

<span id="page-14-1"></span>Check\_MK collecte les informations sur les machines, mais utilise le cœur de Nagios pour les traiter. Cette solution intègre une interface Web beaucoup plus intuitive et des outils, comme PNP4Nagios et RRDTtool, qui permettent de réaliser des graphiques. Contrairement à Nagios,

qui se configure à partir de fichiers texte, l'interface de Check\_MK permet une configuration entièrement graphique.

Une dernière particularité de Check\_MK est que cette solution intègre son propre agent, installé sur chaque machine à superviser, qui récupère toutes les informations d'une machine en une seule requête. La supervision est de ce fait plus performante et nécessite moins de ressources CPU et RAM pour le serveur qui héberge Check\_MK. Il est ainsi possible d'utiliser un serveur virtuel plutôt qu'un serveur physique.

*Au terme de ce premier mois de stage, j'ai pris connaissance des attentes de l'équipe pour le système de supervision que je devrai déployer.* 

*Après plusieurs réunions, toutes les exigences du cahier des charges étaient correctement définies. J'ai ainsi pu commencer mes recherches afin de sélectionner des outils de supervision répondant aux besoins. Après avoir présenté les avantages et inconvénients de chaque solution, le choix s'est porté sur Check\_MK.*

*Je pouvais ainsi passer à l'étape suivante, l'installation de Check\_MK.*

# <span id="page-16-0"></span>**II. INSTALLATION DE CHECK\_MK**

*Dans cette deuxième partie de mon stage, je pouvais commencer à mettre en place un prototype de la future solution de supervision.*

*Pour cela, je devais procéder à l'installation de Check\_MK et de tous les éléments qui permettraient son fonctionnement. Il fallait ensuite que je me familiarise avec l'environnement Check\_MK et que je paramètre le serveur.*

### <span id="page-16-1"></span>*1. Installation de Check\_MK*

Check\_MK se trouve sous la forme d'un package, appelé OMD (Open Monitoring Distribution). La version que je vais installer est la « omd-1.20.rhel6.x86\_64.rpm », sortie en fin d'année 2014. Pour héberger Check MK, j'ai à ma disposition un serveur virtuel, sous CentOS 6.6, qui dispose de 4 Go de RAM et d'un CPU deux cœurs.

Pour installer le package OMD, il me suffit de passer la commande «  $rpm -iv$  omd-1.20.rhel6.x86\_64.rpm ». Cependant, ce package a besoin d'autres paquets Linux « rmp » pour fonctionner. L'installation de ces dépendances se ferait de façon automatique en utilisant la commande « yum omd-1.20.rhel6.x86\_64.rpm ». La commande « yum » se charge de récupérer les dépendances dans un dépôt, sur internet, et les installe. Cependant, la politique de sécurité du groupe Thales m'impose de télécharger et installer manuellement chaque dépendance.

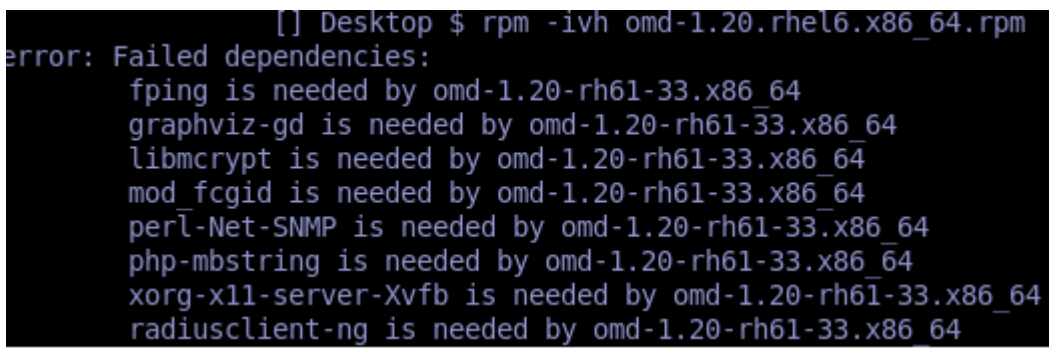

**Figure 7 : Liste des dépendances à installer**

<span id="page-16-2"></span>Il est à noter que les dépendances installées peuvent nécessiter d'autres dépendances avant de pouvoir être installées. Il a ainsi fallu installer, au total, une trentaine de dépendances.

Le serveur est maintenant prêt pour l'installation de Check\_MK.

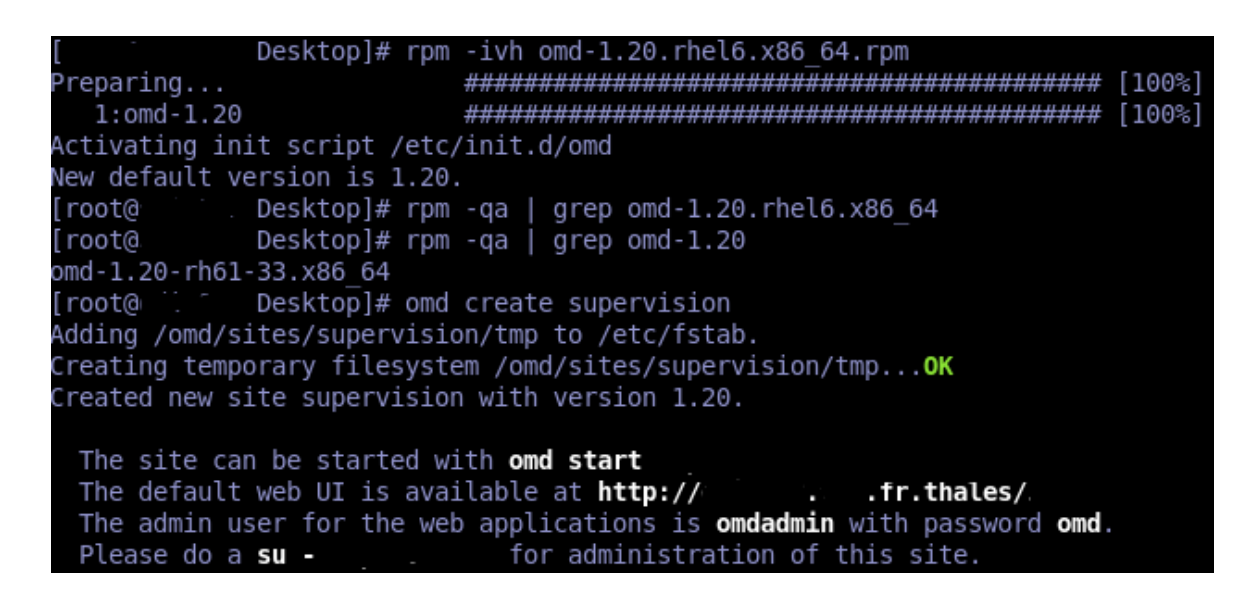

**Figure 8 : Installation de Check\_MK**

<span id="page-17-0"></span>L'installation de Check\_MK s'est correctement déroulée. Nous voyons ici encore un avantage de Check\_MK, son installation est très simple par rapport à Nagios ou d'autres solutions. Il faut compter une heure pour la recherche et l'installation de toutes les dépendances et du package OMD.

L'interface Web est maintenant accessible à l'adresse (masquée pour des raisons de sécurité) indiquée dans le déroulement de l'installation. Je me connecte donc à la page indiquée :

## **Forbidden**

You don't have permission to access on this server.

Apache/2.4.6

#### **Figure 9 : Accès à l'interface Web impossible**

<span id="page-17-1"></span>L'accès à la page est impossible, le serveur Apache me refuse l'accès au répertoire qui contient les pages de l'interface Web. Après plusieurs heures d'investigation, il s'est révélé que le problème venait de SELinux (Security Enhanced Linux). SELinux est un système qui permet de définir une politique d'accès à chaque dossier et répertoire de Linux.

Après en avoir parlé à l'administrateur, il m'a conseillé de désactiver cette sécurité. Elle se trouve en effet inutile car les serveurs sont protégés par des pare-feu. L'interface Web était maintenant accessible :

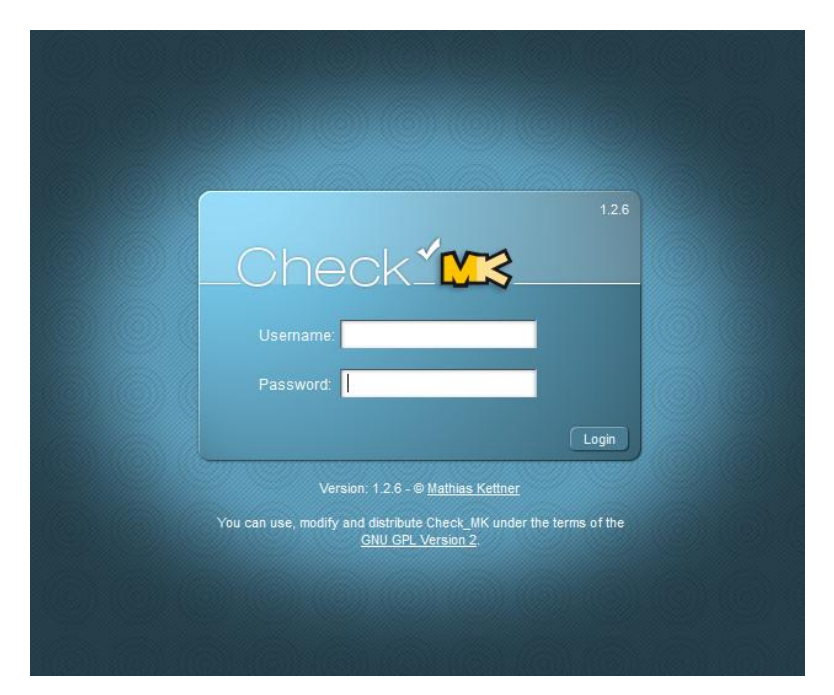

**Figure 10 : Page d'authentification de Check\_MK**

<span id="page-18-0"></span>Je pouvais ainsi commencer à me familiariser avec l'environnement de Check\_MK.

<span id="page-18-1"></span>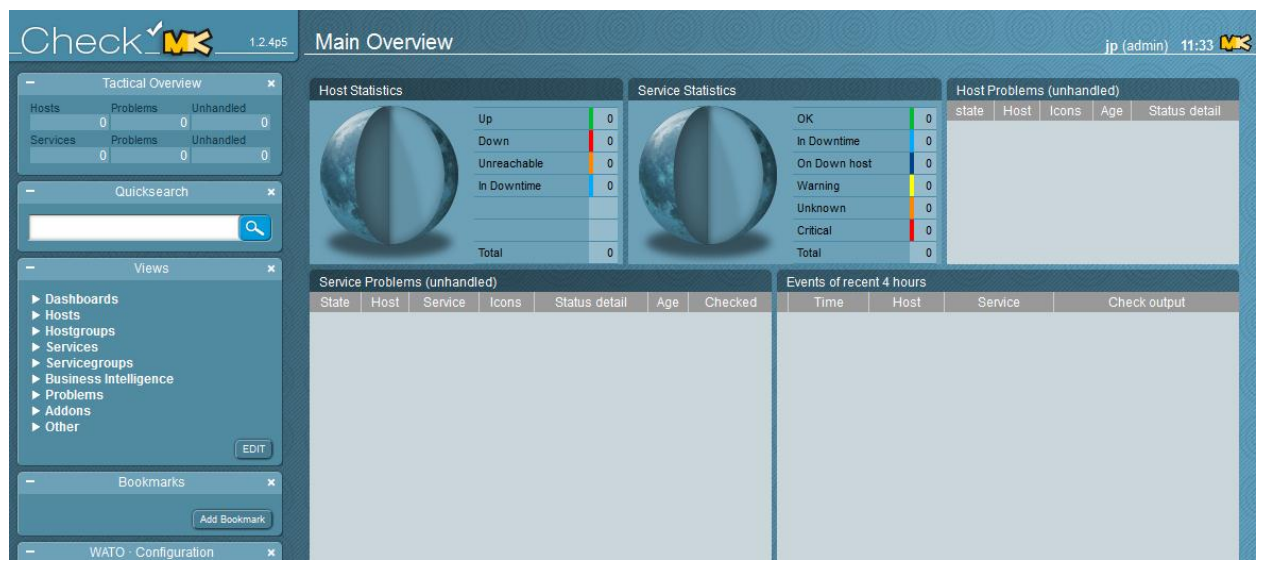

**Figure 11 : Page principale de l'interface Web Check\_MK**

<span id="page-19-0"></span>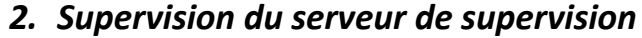

| State     | Service                      | <b>Icons</b>            | Status detail                                                                                                    | Age                 | Checked         | Perf-O-Meter |
|-----------|------------------------------|-------------------------|----------------------------------------------------------------------------------------------------|---------------------|-----------------|--------------|
| <b>OK</b> | Check MK                     | るん                      | OK - Agent version 1.2.4p3, execution time 1.5 sec                                                                    | 2015-04-14 09:46:19 | 2 min           | 1.5s         |
| OK        | Connected User               | 多心                      | OK - 1 utilisateur(s) actuellement connecté(s)                                                                        | 2015-05-04 09:36:41 | 2 min           |              |
| OK        | CPU load                     | 춥<br>$\gamma_{\varphi}$ | OK - 15min load 0.00 at 2 CPUs                                                                                        | 20 hrs              | $2$ min         | 0.0          |
| OK        | $\sqrt{15}$                  | $\mathbb{Z}$ $\sim$     | OK - 51.5% used (10.59 of 20.5 GB), (levels at 80.00/90.00%), trend: +3.72MB / 24 hours                               | 2015-04-14 09:46:20 | $2 \text{ min}$ | 51.55%       |
| OK        | <b>fs</b> /opt               |                         | 8 4 0K - 6.7% used (2.63 of 39.2 GB), (levels at 80.00/90.00%), trend: +13.47MB / 24 hours                            | 2015-04-14 09:46:20 | $2 \text{ min}$ | 6.71%        |
| OK        | Interface 2                  | 念心                      | OK - [eth0] (up) MAC:<br>1GBit/s, in: 3.50kB/s, out: 6.08kB/s                                                         | 2015-04-14 09:46:20 | 2 min           | $0.0\%$ 0.0% |
| <b>OK</b> | Linux Installed Programmes   |                         | OK - job de récupération de la liste des programmes installés.                                                        | 2015-05-04 09:36:41 | $2$ min         |              |
| OK        | LOG Nar/log/fichier test.log | $\frac{1}{2}$ and       | OK - no error messages                                                                                                | 2015-04-16 11:36:08 | $2 \text{ min}$ |              |
| OK        | LOG Nar/log/messages         |                         | OK - no error messages                                                                                                | 2015-04-16 11:36:08 | $2$ min         |              |
| OK        | Memory used                  | $\mathbb{Z}$ of         | OK - 0.96 GB used (0.90 GB RAM + 0.02 GB SWAP + 0.04 GB Pagetables, this is 24.8% of 3.87 GB RAM) 2015-04-14 09:46:20 |                     | 2 min           | 23%          |

**Figure 12 : Extrait des ressources supervisées en natif sur une machine Linux**

<span id="page-19-2"></span>Pour tester les fonctionnalités de configuration de Check\_MK, j'ai commencé par superviser mon propre serveur de supervision. Pour cela, il suffit de définir la nouvelle machine, en lui attribuant un nom et une adresse IP, puis de lancer la découverte des services. Cette étape va recenser toutes les ressources que Check\_MK sait superviser en natif.

Mon serveur de supervision est maintenant supervisé. Je récupère des informations comme l'utilisation des CPU, de la RAM, des espaces disque, etc… On remarque que Check\_MK sait déjà, par défaut, récupérer beaucoup d'informations utiles.

Même si Check\_MK peut être entièrement configuré en graphique, son interface Web nécessite, du fait de sa richesse, un petit temps d'adaptation. J'ai ainsi passé quelques jours pour découvrir et me familiariser avec toutes les fonctionnalités de cette interface.

## <span id="page-19-1"></span>*3. Sécurisation des connexions à l'interface web*

L'interface Web de Check\_MK utilise Apache, le serveur web de Linux. C'est mon serveur de supervision qui joue le rôle de serveur web.

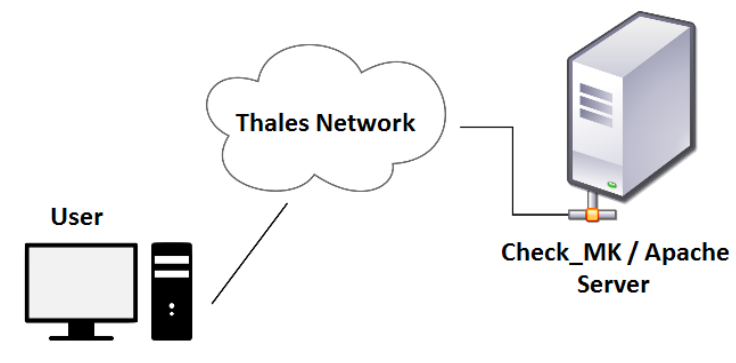

<span id="page-19-3"></span>**Figure 13 : Schéma de l'architecture client/serveur**

Lorsque l'on souhaite se connecter à l'interface de Check\_MK, via un navigateur, le serveur Apache va dialoguer en http avec le poste utilisateur. Malheureusement, en http, le dialogue client/serveur n'est pas chiffré. Toutes les requêtes passent en clair sur le réseau. Après avoir fait une analyse de trames avec Wireshark, je me suis aperçu que chaque requête, initiée par le poste utilisateur, contient les identifiants de connexions à l'interface (omdadmin : omd).

| 10928 6.567235000                                                        |                                 |  |  | <b>TCP</b>  |  |  |  |  |
|--------------------------------------------------------------------------|---------------------------------|--|--|-------------|--|--|--|--|
| 10929 6.567525000                                                        |                                 |  |  | <b>HTTP</b> |  |  |  |  |
| 10930 6.567586000                                                        |                                 |  |  | <b>TCP</b>  |  |  |  |  |
| 10931 6.568063000                                                        |                                 |  |  | <b>TCP</b>  |  |  |  |  |
| 10932 6.568073000                                                        |                                 |  |  | <b>TCP</b>  |  |  |  |  |
| 10933 6.568380000                                                        |                                 |  |  | <b>TCP</b>  |  |  |  |  |
| 10934 6.568387000                                                        |                                 |  |  | <b>TCP</b>  |  |  |  |  |
| $V$ OEI $V$                                                              | /0MQ/ HIIP/1.1\r\n              |  |  |             |  |  |  |  |
| Host:                                                                    | thales\r\n                      |  |  |             |  |  |  |  |
| User-Agent: Mozilla/5.0 (Windows NT 6.1; WOW64; rv:17.0) Gecko/20100101  |                                 |  |  |             |  |  |  |  |
| Accept: text/html,application/xhtml+xml,application/xml;q=0.9,*/*;q=0.8\ |                                 |  |  |             |  |  |  |  |
| $Accept$ -Language: fr, fr-fr; q=0.8, en-us; q=0.5, en; q=0.3\r\n        |                                 |  |  |             |  |  |  |  |
| Accept-Encoding: gzip, deflate\r\n                                       |                                 |  |  |             |  |  |  |  |
| $DNT: 1\$ r\                                                             |                                 |  |  |             |  |  |  |  |
| Connection: keep-alive\r\n                                               |                                 |  |  |             |  |  |  |  |
|                                                                          |                                 |  |  |             |  |  |  |  |
| Cookie: pnp4nagios=k3jpevdldmkhvtr7l3g5mp9c50; logout=1\r\n              |                                 |  |  |             |  |  |  |  |
| ▽ Authorization: Basic b21kYWRtaW46b21k\r\n                              |                                 |  |  |             |  |  |  |  |
| Credentials: omdadmin:omd                                                |                                 |  |  |             |  |  |  |  |
|                                                                          | THE 11 C L L L L L LINE L L L L |  |  |             |  |  |  |  |

**Figure 14 : Capture de trames avec identifiants en clair**

<span id="page-20-0"></span>Si une personne mal intentionnée venait à capturer ces identifiants, elle pourrait se connecter sur l'interface et mettre à mal tout le système de supervision.

Il fallait donc remédier à ce problème, en sécurisant les connexions via https (http secure). Pour cela, il faut activer le mode SSL du serveur Apache. Le protocole SSL utilise un système de chiffrement par clé qui va permettre de chiffrer toutes les données. Pour activer le mode SSL du serveur Apache, il suffit de créer un certificat, de modifier le fichier « /etc/httpd/conf.d/ssl.conf» et de redémarrer le service Apache. Une fois ces opérations effectuées, les données des trames transitent en https. Les identifiants ne passent donc plus en clair sur le réseau.

<span id="page-20-1"></span>

| 5507 4.854201000 |  |  | TLSv1             | 91 Encrypted Alert                             |  |  |
|------------------|--|--|-------------------|------------------------------------------------|--|--|
| 5508 4.854237000 |  |  | <b>TCP</b>        | 54 https > 50098 [FIN, ACK] Seq=647 Ack=984 Wi |  |  |
| 5514 4.854660000 |  |  | <b>TCP</b>        | 60 50098 > https [ACK] Seq=984 Ack=648 Win=650 |  |  |
| 5515 4.856983000 |  |  | <b>TCP</b>        | 66 50099 > https [SYN] Seq=0 Win=8192 Len=0 MS |  |  |
| 5516 4.856993000 |  |  | <b>TCP</b>        | 66 https > 50099 [SYN, ACK] Seq=0 Ack=1 Win=14 |  |  |
| 5517 4.857359000 |  |  | <b>TCP</b>        | 60 50099 > https [ACK] Seq=1 Ack=1 Win=65700 L |  |  |
| 5519 4.857641000 |  |  | TLS <sub>v1</sub> | 472 Client Hello                               |  |  |
| 5520 4.857661000 |  |  | <b>TCP</b>        | 54 https > 50099 [ACK] Seq=1 Ack=419 Win=15744 |  |  |
|                  |  |  |                   |                                                |  |  |

**Figure 15 : Capture de trames après sécurisation**

Check\_MK est maintenant correctement installé et entièrement fonctionnel. Il répond aux normes de sécurité du groupe Thales.

*Au terme de cette deuxième étape de mon stage, j'ai installé l'outil de supervision. J'ai été confronté à quelques problèmes, mais j'ai su les résoudre.*

*J'ai pu me familiariser avec toutes les fonctionnalités de Check\_MK, en supervisant mon serveur et en jouant avec tous les paramètres de configuration. J'avais maintenant parfaitement l'outil en main.*

*J'ai pu par la suite m'apercevoir d'une faille de sécurité de Check\_MK, mais j'ai pu corriger le problème en sécurisant les connexions au serveur de supervision.*

*Je pouvais alors passer à l'étape suivante, le développement de scripts et la validation du cahier des charges.*

# <span id="page-22-0"></span>**III. DEVELOPPEMENT ET VALIDATION**

*Dans cette troisième partie du stage, je pouvais commencer à répondre aux exigences plus techniques du cahier des charges. Pour cela, je devais développer des scripts permettant d'ajouter des fonctionnalités à Check\_MK.*

*Enfin, je devais procéder aux tests et à la validation de chacune des exigences et présenter un prototype fonctionnel de la future solution de supervision.*

### <span id="page-22-1"></span>*1. Scripts locaux*

Tout comme Nagios, pour récupérer des informations sur des machines, Check\_MK utilise des plugins. Ces plugins sont des scripts, qui doivent se trouver sur chaque machine supervisée et qui sont exécutés en local, à intervalle de temps régulier. Check\_MK se connecte ensuite sur la machine et récupère les résultats retournés par chaque plugin.

Par défaut, Check\_MK propose près de 400 plugins génériques. Malheureusement, pour des applications particulières, si aucun plugin n'existe, il est nécessaire de développer ses propres plugins, appelés scripts locaux.

Ces scripts locaux, du fait qu'ils sont exécutés par la machine supervisée elle-même, peuvent être écrits dans n'importe quel langage exécutable par cette machine. Cependant, les données issues de ces scripts doivent respecter un certain format de sortie afin d'être compatibles avec Check\_MK. Les arguments de sortie du script doivent ainsi se présenter sous la forme :

Status Script Name Data=Perfdata; Warning seuil; Critical seuil; Statustxt

La variable « Status » indique, sur l'interface web, l'état de la ressource monitorée par le script. Si l'état est « Ok », « Status » vaut 0. Si l'état est « Warning », « Status » vaut 1. Enfin, si « Status » vaut 2, l'état de la ressource sera « Critical ». « Ok », « Warning » et « Critical » sont les trois niveaux d'alerte par ordre de criticité croissant.

Par exemple, si la charge CPU est inférieure à 90%, la ressource se trouve à l'état « Ok ». Il n'y a alors aucun problème.

Si la charge dépasse les 90%, l'état passe à « Warning ». Les administrateurs sont alors avertis d'un potentiel problème.

Enfin, si la charge dépasse les 95%, l'état devient « Critical ». Il faut intervenir tout de suite car le serveur est en surcharge anormale.

C'est donc la variable « Status » qui déclenche les alarmes sur l'interface Check\_MK.

La variable « Script\_Name » contient le nom du script qui sera affiché sur l'interface web.

La variable « Data » n'est pas obligatoire. Elle contient les données à afficher sur les graphiques. Ainsi, « Perfdata » contient la valeur mesurée à l'instant t par le script, « Warning\_seuil » et « Critical\_seuil » servent à tracer les seuils limites sur les graphiques.

Pour finir, la variable « Statustxt » contient le texte d'information qui sera affiché, sur l'interface web, en fonction de l'état de la ressource supervisée.

### <span id="page-23-0"></span>*2. Développement de scripts locaux*

Parmi toutes les exigences du cahier des charges, Check\_MK ne peut pas, nativement, toutes les satisfaire. Ces exigences sont plus techniques et propres aux applications de Thales. Elles requièrent donc le développement de scripts locaux adaptés. J'ai développé au total une quinzaine de scripts permettant de récupérer des informations comme la vérification des mises à jour des antivirus Windows, l'état des sauvegardes des serveurs, la liste des applications installées sur chaque serveur, le nombre de licences utilisées pour certaines applications, etc…

Le développement des scripts a été une étape assez longue. J'ai en effet dû, pour chaque script, me documenter sur les différentes méthodes qui permettent de récupérer l'information souhaitée. J'ai ensuite testé plusieurs méthodes afin d'aboutir à un script performant, c'est-à-dire le plus léger possible en terme d'exécution et compatible avec toutes les versions de Linux (RedHat et CentOS), Solaris et Windows.

Les scripts que je vais devoir écrire nécessitent l'utilisation de commandes système. J'ai donc choisi de les développer en Shell sous Linux et en Bat sous Windows. De plus, ces langages restent assez simples de compréhension pour les administrateurs système. Il leur sera donc plus facile, dans l'avenir, de les maintenir à jour ou les modifier.

Pour exemple, voici un script qui permet de vérifier si l'antivirus d'une machine Windows est à jour :

```
@echo off
set datfile=C:\xxxxxxxx\xxxxxxx\file.dat
set YESTERDAY=Yesterday_Date_Calculation()
If not exist "%datfile%" (goto :NOTFILEEXIST) else (goto :FILEEXIST)
:FILEEXIST
dir /TW "%datfile%" | find "/" > tmp.txt
call :DATE
```

```
call :HOUR
del tmp.txt
goto :COMPARAISON
:DATE
SETLOCAL
FOR /F "tokens=1-3 delims=/ " %%i in (tmp.txt) do (
      set datetmp=%%i/%%j/%%k
      set a=%%i
      set b=%%j
      set c=%%k
)
ENDLOCAL&(
set filedate=%datetmp%
set df=%a%
set mf=%b%
set yf=%c%
):HOUR
SETLOCAL
FOR /F "tokens=2,3 delims=: " %%i in (tmp.txt) do (
      set hourtmp=%%i:%%j
      set a=%%i
      set b=%%j
\lambdaENDLOCAL&(
set filehour=%hourtmp%
set hh=%a%
set min=%b%
)
:COMPARAISON
if %yf% GTR %yyyy% (goto :OKSTATUS)
if %mf% GTR %mm% (goto :OKSTATUS)
if %df% GTR %dd% (goto :OKSTATUS)
if %yf% GEQ %yyyy% (if %mf% GEQ %mm% (if %df% GEQ %dd% (goto :OKSTATUS) else goto 
:WARNINGSTATUS) else goto :WARNINGSTATUS) else goto :WARNINGSTATUS
:WARNINGSTATUS
set status=1
set statustxt=L'antivirus n'a pas été mis à jour depuis le %filedate% a %filehour% 
!
goto EXIT
:OKSTATUS
set status=0
set statustxt=L'antivirus est à jour. Date de dernière mise à jour : %filedate% a 
%filehour%
goto EXIT
:NOTFILEEXIST
set status=2
set statustxt=Le fichier "%datfile%" est introuvable. Il est possible qu'aucun 
Antivirus ne soit installé ! Si l'antivirus a récemment été mis à jour ou 
remplacé, merci de modifier le chemin du fichier ".dat" dans le script 
"check antivirus update"
```

```
goto EXIT
:EXIT
echo %status% Check Antivirus Update var=;;;; %statustxt%
Exit
Pour alléger le script, j'ai retiré les commentaires et le corps de la fonction « Yesterday_Date_ 
Calculation() ».
```
Le fonctionnement de ce script repose sur le fichier « file.dat ». Ce fichier contient la base des signatures de virus. Il est mis à jour quotidiennement.

Ce script est ainsi chargé de récupérer la date de dernière modification du fichier « file.dat » afin de la comparer avec la date du jour précédant (« YESTERDAY »).

Si le fichier « file.dat » n'a pas été mis à jour depuis la veille au moins, le script retourne une alerte « Warning » qui sera affichée sur l'interface Web de Check\_MK.

```
$
WARN Antivirus Update
                                           WARN - L'antivirus n'a pas ete mis a jour depuis le 15/06/2015 a 02:49 !
                                    Figure 16 : L'antivirus n'est pas à jour
```
Si le fichier « file.dat » n'existe pas, c'est qu'aucun antivirus n'est installé. Une alerte « Critical » est retournée.

<span id="page-25-1"></span>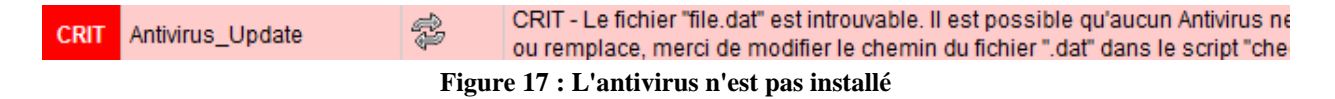

Enfin, si l'antivirus a été mis à jour la veille ou le jour même, aucune alerte n'est remontée. La ressource apparaît en « OK » sur l'interface.

<span id="page-25-2"></span>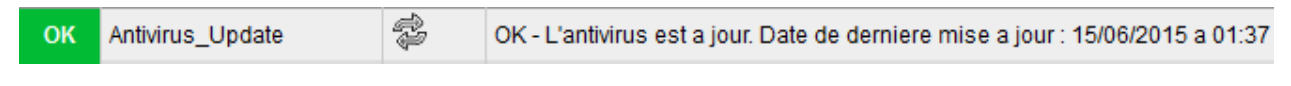

```
Figure 18 : L'antivirus est à jour
```
Le script a été testé dans tous les cas de figures. Il est parfaitement fonctionnel et s'exécute en 106*ms*. Il pourra donc être déployé sur tous les serveurs Windows.

Afin de répondre au cahier des charges, j'ai développé au total une quinzaine de scripts pour des machines Linux, Solaris et Windows ainsi que des pages php que j'ai intégrées à l'interface web de Check\_MK.

## <span id="page-26-0"></span>*3. Validation des exigences du cahier des charges*

Tout au long de la phase de développement des scripts, je devais également, en parallèle, tester et valider chaque exigence du cahier des charges.

Il fallait ainsi que je valide la compatibilité de la solution de supervision pour chaque système d'exploitation présent dans le parc de serveurs. Dans ce parc, on compte quatre systèmes d'exploitation déclinés en dix-huit versions :

|                               | XP                 |  |                | 3.3 |
|-------------------------------|--------------------|--|----------------|-----|
|                               | <b>Server 2003</b> |  |                | 4.4 |
| <b>Windows</b>                | <b>Server 2008</b> |  |                | 4.5 |
|                               | Seven              |  | <b>Linux</b>   | 5.1 |
|                               | Eigth              |  | <b>RedHat</b>  | 5.4 |
|                               |                    |  |                | 5.8 |
|                               |                    |  |                | 5.9 |
|                               |                    |  |                | 6.2 |
|                               | 5.8                |  |                |     |
| <b>Linux</b><br><b>CentOS</b> | 6.2                |  | <b>Solaris</b> | 9   |
|                               | 6.6                |  |                | 10  |

**Figure 19 : Liste des différents OS à superviser**

<span id="page-26-1"></span>Il était donc indispensable, avant de déployer la solution, de vérifier que l'agent de supervision installé sur les machines était bien compatible. Pour cela, j'ai installé l'agent de supervision sur des machines de test, puis j'ai testé et vérifié une quinzaine de points pour chaque version. Il fallait vérifier, pour ces quinze points, que les informations collectées par l'agent de supervision étaient bien celles que l'on pouvait observer directement sur la machine.

Les informations à vérifier étaient par exemple la quantité de mémoire totale et utilisée, la charge processeur, les espaces disque, les montages réseau, les paramètres de l'interface réseau ou encore les informations remontées par chaque script local, etc…

Je devais ensuite renseigner, dans la colonne « Validateur » du cahier des charges, la procédure que j'avais suivie pour valider l'exigence. Voici, pour exemple, un aperçu de colonne « Validateur » pour les espaces disque :

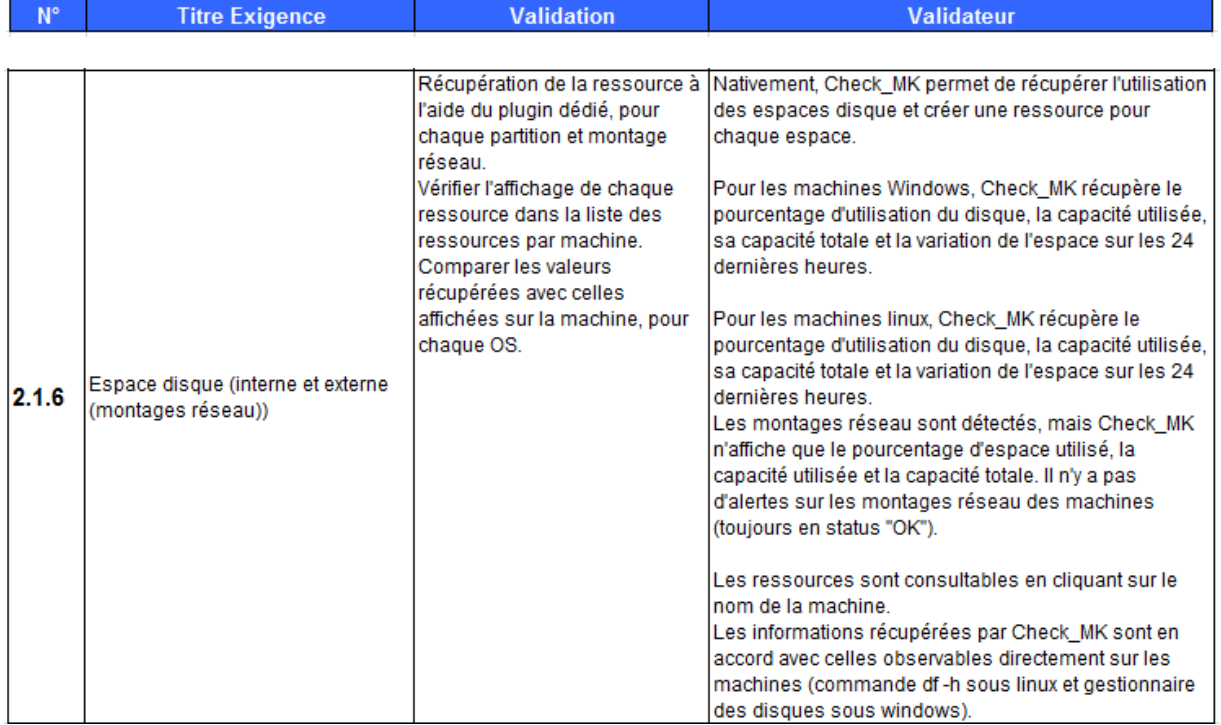

#### **Figure 20 : Validation d'une exigence**

<span id="page-27-0"></span>Après avoir vérifié chaque exigence sur chaque système d'exploitation, j'ai pu constater quelques problèmes de compatibilité avec la version 3.3 de RedHat et Solaris 7. Sur ces machines, l'interface réseau n'est pas détectée et la quantité de mémoire vive collectée par le serveur de supervision est fausse. Néanmoins, ces OS étant assez anciens, les serveurs qui embarquent ces versions migreront bientôt vers une version plus récente de Linux. Il n'est donc pas indispensable de corriger ces problèmes de compatibilité.

Pour toutes les autres versions de Windows, Linux et Solaris, l'agent de supervision Check\_MK est parfaitement compatible.

Mon prototype de la future solution de supervision était donc complet. J'ai ainsi pu le présenter à l'équipe lors d'une réunion et nous avons décidé de déployer l'outil.

*Au terme de cette étape, j'ai travaillé sur le développement de scripts afin de répondre aux exigences que Check\_MK ne peut pas satisfaire nativement. J'ai ainsi pu modeler Check\_MK et son interface web aux besoins des administrateurs.*

*En parallèle, j'ai pu valider toutes les exigences du cahier des charges, pour tous les systèmes d'exploitation utilisés, hormis RedHat 3.3 et Solaris 7.*

*Après avoir présenté le prototype de la solution, l'équipe a décidé de mettre l'outil en production. Je pouvais ainsi passer à la dernière étape de mon stage : le déploiement de la solution.*

# <span id="page-28-0"></span>**IV. DEPLOIEMENT DE LA SOLUTION**

*Dans cette dernière partie de mon stage, la solution de supervision fonctionnait correctement sur les machines de test. Je devais maintenant automatiser l'installation et la configuration de l'agent afin de faciliter le déploiement sur les serveurs en production. Pour finir, je devais procéder au déploiement de la solution.*

#### <span id="page-28-1"></span>*1. Supervision d'une machine Linux*

Sous Linux, l'agent Check\_MK se compose de deux fichiers exécutables :

- o Check\_mk-agent-version.noarch.rpm
- o Check\_mk-agent-logwatch-version.noarch.rpm

Le premier fichier permet d'installer les plugins Check MK. Ce sont ces plugins qui permettront de récupérer des informations génériques comme l'utilisation du CPU, de la mémoire vive, des disques durs, etc…

Le deuxième fichier permet de superviser les fichiers de logs afin de remonter des alertes au niveau du système ou des applications qui tournent sur le serveur.

Sous Linux, l'installation de l'agent se fait en ligne de commande. Etant donnée l'architecture de la solution de supervision, installer l'agent sur une machine Linux prend environ dix minutes et il est facile de faire des erreurs lors de la configuration.

Pour éviter cela, j'ai écrit un script Shell qui installe et configure l'agent de façon automatique :

```
#!/bin/bash
INSTDIR=/xxxx/xxx/xx
if (rpm -qa | grep check mk-agent-1.2.4p3-1.noarch)
then
     echo
     echo "L'agent de supervision est déjà installé ------- WARNING"
     echo
```

```
else
         echo
         echo "## Installation du RPM check_mk-agent"
         echo
         rpm -ivh $INSTDIR/check_mk-agent-1.2.4p3-1.noarch.rpm
         echo
         echo "## Installation du RPM check_mk-agent-logwatch"
         echo
         rpm -ivh $INSTDIR/check_mk-agent-logwatch-1.2.4p3-1.noarch.rpm
         echo
         echo "## Ajout des scripts locaux"
         echo 
         rm -R /usr/lib/check_mk_agent/local/
        ln -s $INSTDIR/xxxx/ /usr/lib/check mk agent/local
         echo
         echo "## Ajout du fichier logwatch.cfg"
         echo 
         cd /etc/check_mk
         rm logwatch.cfg
         ln -s $INSTDIR/logwatch/Linux/logwatch.cfg 
         echo
         echo "## Restriction d'accès à l'agent"
         cp $INSTDIR/check_mk /etc/xinetd.d/check_mk
         echo
         echo
         echo "## Agent de supervision installé -------- OK"
         echo
fi
```
Ce script commence par effectuer un test afin de vérifier si l'agent de supervision n'est pas déjà installé. Pour cela, il vérifie, via la commande «  $rpm -q$ a », si le paquet « check mk-agent-1.2.4p3-1.noarch » est installé sur la machine.

Si l'agent n'est pas déjà installé, alors le processus d'installation démarre avec l'installation des deux paquets « rmp » via la commande «  $r$  pm  $-i$  vh ».

Ensuite, on fait pointer un répertoire local vers un répertoire réseau, afin d'accéder aux scripts locaux que j'ai développés, puis on ajoute le fichier de configuration pour la supervision des logs.

Pour finir, on restreint l'accès au port dédié à l'agent de supervision, afin que seul le serveur de supervision ait le droit d'interroger la machine supervisée.

Grâce à ce script, pour installer l'agent de supervision sur une machine Linux, il suffit de se placer dans le répertoire qui contient le script d'installation et de passer la commande :

```
./installation.sh
```
L'installation prend maintenant environ dix secondes, et, il ne peut plus y avoir d'erreurs de configuration.

#### <span id="page-30-0"></span>*2. Supervision d'une machine Windows*

Comme pour Linux, l'installation de l'agent Windows se fait en ligne de commande et nécessite un minimum de configuration. J'ai donc également écrit un script « bat » afin d'automatiser l'installation :

```
@echo off
set DIR=x:\Temp\Check MK
if exist %DIR% (
    goto :OUTPUT
\lambdaecho.
echo ---------------------------------------------------
echo ###### Création du répertoire %DIR%
mkdir %DIR%
echo ---------------------------------------------------
echo.
echo.
echo ###### Copie des fichiers Check MK depuis xxxxx :
echo ---------------------------------------------------
xcopy /E Check_MK %DIR%
echo ---------------------------------------------------
echo.
echo.
echo ###### Installation de l'agent :
echo ---------------------------------------------------
%DIR%\check_mk_agent.exe install
echo ---------------------------------------------------
echo.
echo.
echo ###### Démarrage du service check mk agent :
echo ---------------------------------------------------
net start check_mk_agent
echo ---------------------------------------------------
echo.
echo.
echo ---------------------------------------------------
echo L'agent de supervision Check_MK est installé !
echo.
echo Pour tester : telnet 127.0.0.1 6556
echo ---------------------------------------------------
echo.
:OUTPUT
echo.
echo ---------------------------------------------------
echo L'agent de supervision Check_MK est déjà installe !
echo.
echo Pour tester : telnet 127.0.0.1 6556
echo.
echo **** En cas de problème, vérifier que le processus
echo "check mk agent" est bien démarré ****
echo ---------------------------------------------------
echo.
```
Le déroulement de ce script est semblable à celui pour les machines Linux.

Après avoir appelé ce script en passant la commande « installation.bat », l'installation et la configuration de l'agent se déroulent en quelques secondes.

### <span id="page-31-0"></span>*3. Déploiement*

La solution de supervision doit être déployée sur une cinquantaine de machines Linux, Solaris et Windows. Le parc de serveurs ne contient que quatre serveurs Solaris. Ceux-ci migreront bientôt sous Linux et Solaris sera abandonné. Je n'ai donc pas écrit de script d'installation pour cet OS. Cependant, pour les machines restantes, je vais pouvoir déployer la solution très rapidement.

Après avoir installé l'agent de supervision sur chaque serveur, via les scripts d'installation, il ne reste plus qu'à ajouter les nouvelles machines dans Check\_MK. Pour cela, il faut aller sur l'interface web et créer ces nouvelles machines :

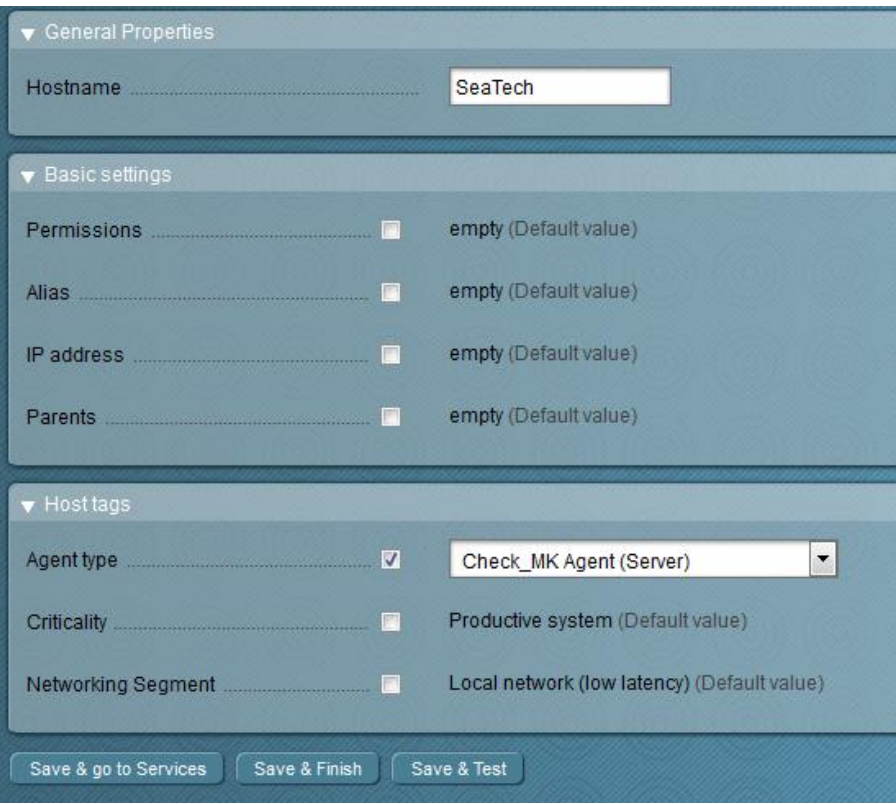

Pour créer une nouvelle machine, il suffit de renseigner son nom, connu du serveur DNS. Ensuite, après avoir cliqué sur le bouton « Save & go to Services », Check\_MK découvre automatiquement toutes les ressources qu'il peut superviser sur cette machine :

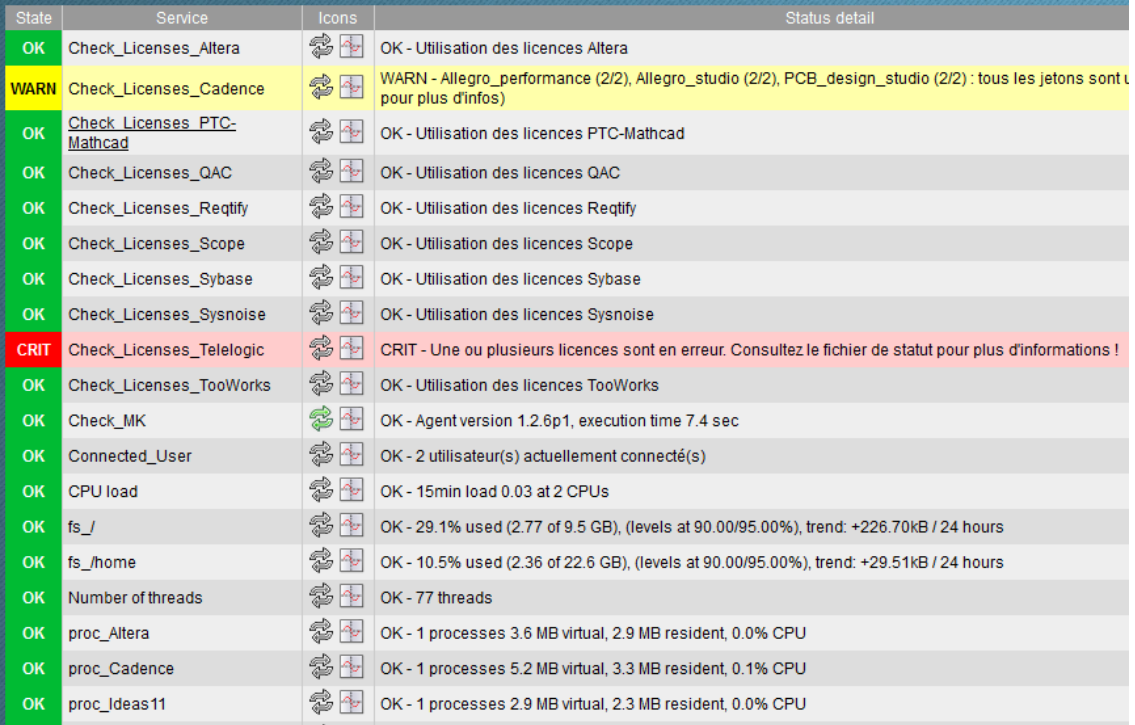

Sur cette capture d'écran, on observe une partie des scripts que j'ai développés : les « checks » « Check\_Licenses\_xxx », « Connected\_User » et « proc\_xxx ».

Après avoir coché tous les « checks » intéressants, il n'y a plus qu'à valider la configuration. La nouvelle machine est maintenant supervisée et on peut observer l'état de chaque ressource et les graphiques associés :

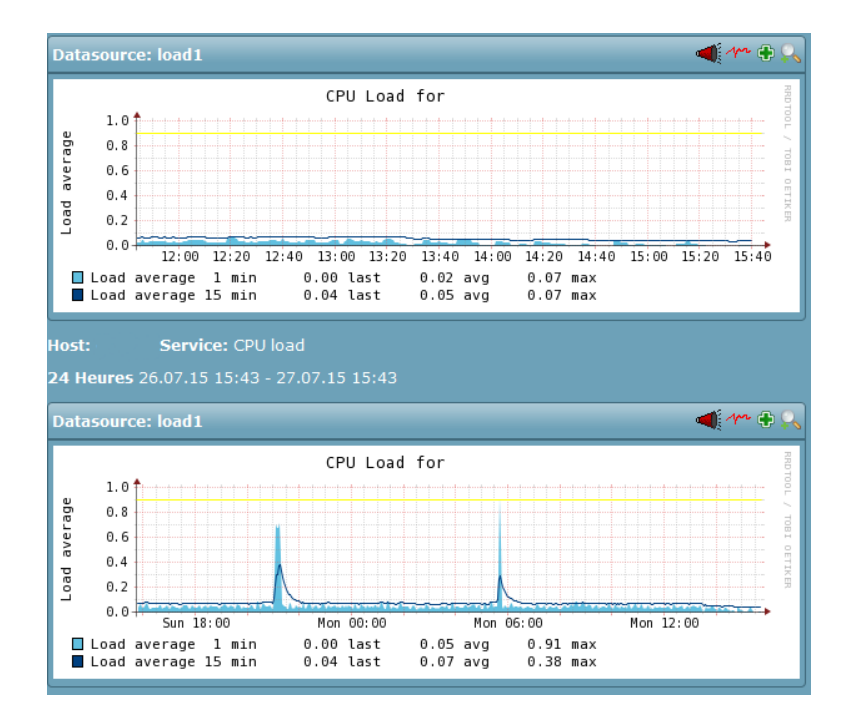

La solution de supervision est maintenant déployée sur toutes les machines. Près de 50 serveurs et 750 ressources sont vérifiés toutes les trois minutes. Dès qu'un problème survient sur un serveur, l'équipe est maintenant prévenue dans les trois minutes.

Afin de permettre à l'équipe de maintenir à jour l'outil, c'est-à-dire pouvoir ajouter/supprimer des serveurs, ajouter des ressources à superviser, modifier la configuration de l'interface web, etc…, j'ai, tout au long du stage, rédigé une documentation de soixante pages.

Dans cette documentation, j'ai décrit l'architecture du serveur de supervision, rédigé toutes les procédures d'installation de l'outil ainsi que des tutoriels détaillant la configuration de chaque fonctionnalité disponible dans l'interface web.

*Au terme de cette dernière étape de mon stage, j'ai déployé la solution de supervision sur les cinquante serveurs atelier de TUS. Afin de faciliter ce déploiement, j'ai développé deux scripts Linux et Windows permettant d'installer et configurer l'agent de supervision très simplement. Ces scripts permettront à l'équipe, par la suite, de superviser facilement de nouveaux serveurs. Pour finir, j'ai rédigé une documentation technique qui permettra à l'équipe de maintenir à jour* 

*la solution de supervision.*

*Le système de supervision est ainsi parfaitement fonctionnel et intégré aux autres outils de l'équipe.*

## **CONCLUSION**

<span id="page-34-0"></span>*Durant ces six mois de stage, j'ai tout d'abord commencé par étudier le cahier des charges. J'ai ainsi pu sélectionner différentes solutions de supervision répondant le mieux aux exigences imposées. Cette étape m'a permis de retenir trois solutions parmi les plus connues dans le domaine de la supervision. Après avoir présenté chacune des solutions, Check\_MK a été retenu.*

*J'ai ensuite pu débuter la construction d'un prototype de la solution de supervision. Pour cela, j'ai installé Check\_MK sur un serveur virtuel dédié et je me suis servi de machines de test Linux, Solaris et Windows sous différentes versions.* 

*Dans un premier temps, j'ai installé l'agent de supervision sur les machines de test afin de vérifier la validité des informations remontées par Check\_MK (utilisation CPU, RAM, espace disque, etc…).* 

*Une fois ceci fait pour chaque version de chaque OS, j'ai commencé à travailler sur les fonctionnalités, souhaitées par l'équipe, qui n'étaient pas disponibles en natif. Cette étape a été assez longue et a demandé de nombreuses recherches. J'ai, en effet, développé plusieurs scripts, en Bat et en Shell, permettant de récupérer en temps réel l'utilisation des licences de chaque logiciel, l'utilisation des espaces disques en réseau, le déroulement des sauvegardes, les mises à jour de l'antivirus, etc… La complexité de cette étape a été de développer des scripts Linux entièrement compatibles avec toutes les versions de Linux, de même pour Windows et Solaris. J'ai ainsi dû, pour chaque script, tester différentes méthodes afin d'aboutir à un script fonctionnant pour toutes les versions de chaque système d'exploitation. Ces scripts devaient, de plus, être les plus légers possible afin d'être exécutés rapidement par les machines supervisées, sans altérer les performances.*

*Enfin, mon prototype terminé, j'ai pu valider chacune des exigences du cahier des charges et déployer la solution de supervision. Pour faciliter l'installation de l'agent de*  supervision et la supervision de futurs serveurs, j'ai développé des scripts d'installation Linux et *Windows. J'ai également rédigé une documentation technique d'une soixantaine de pages détaillant le fonctionnement et la configuration de la solution et des scripts locaux. Cette documentation permettra à l'équipe de maintenir à jour l'outil de supervision.*

*Au terme de ce stage, les objectifs fixés ont donc été atteints. J'ai en effet su proposer une solution de supervision complète qui répond au cahier des charges imposé.* 

*Comme demandé, cette solution n'altère pas les performances des machines ni la bande passante du réseau.* 

*L'outil de supervision devait être simple à maintenir à jour afin de ne pas être abandonné par l'équipe. Durant la phase de développement et configuration, j'ai toujours gardé cela à l'esprit et je pense avoir livré une solution facile d'utilisation.*

# **ANNEXE 1**

## **Cahier des charges complet**

<span id="page-36-0"></span>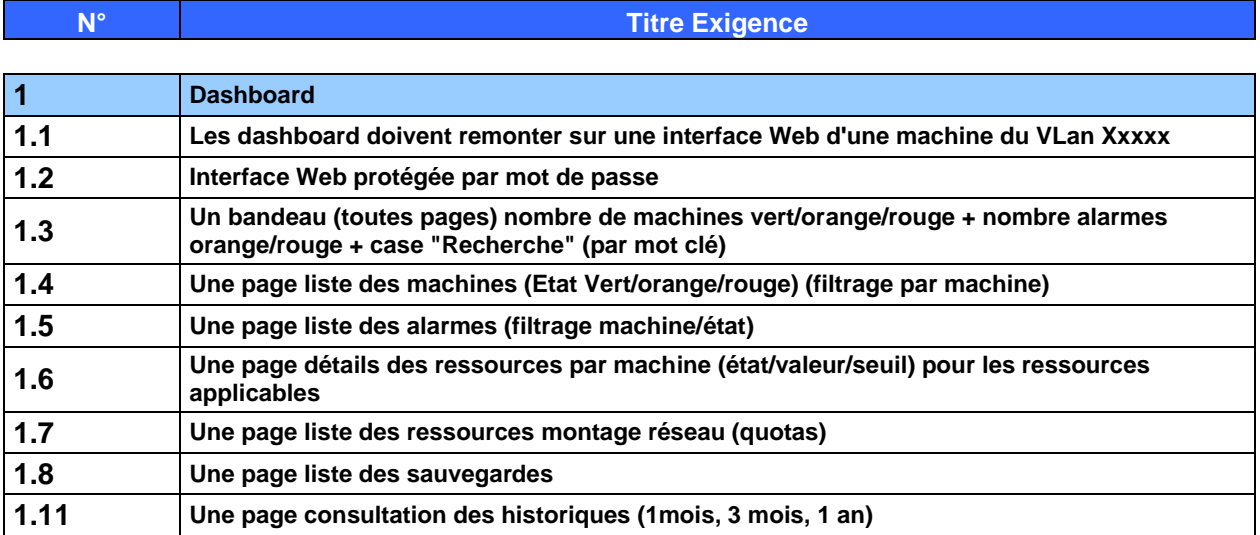

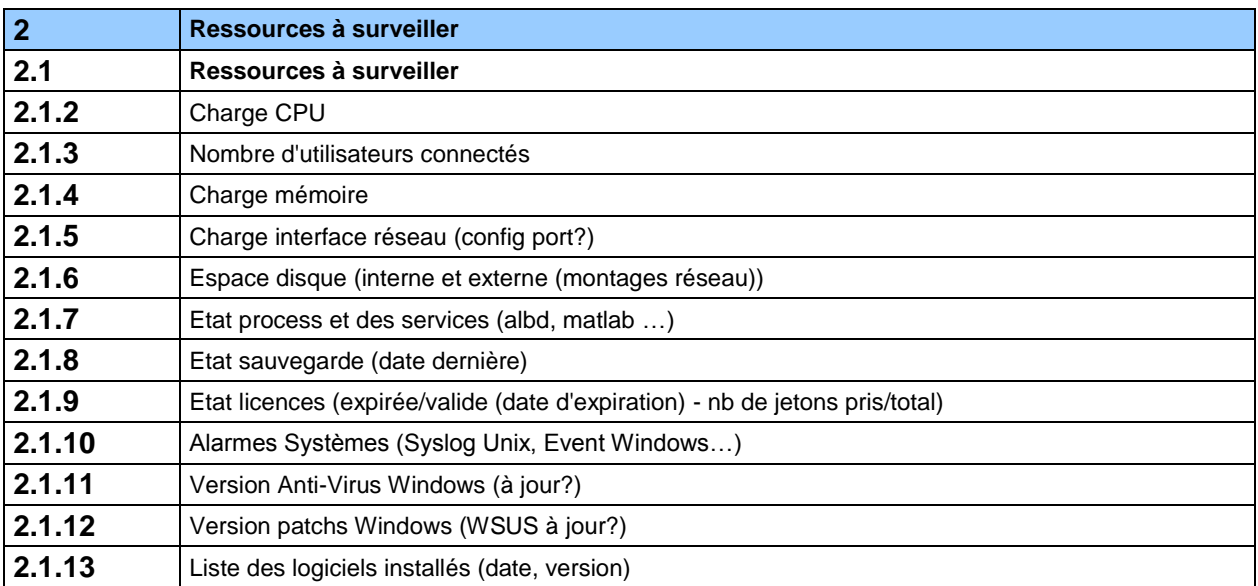

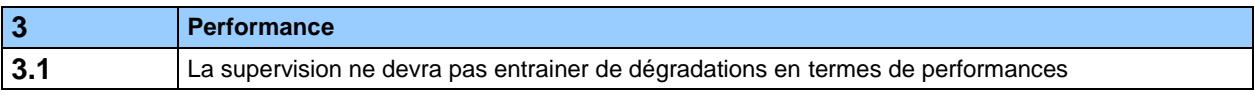

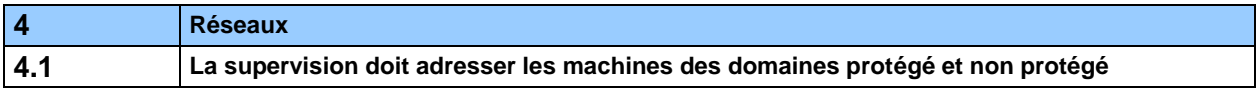

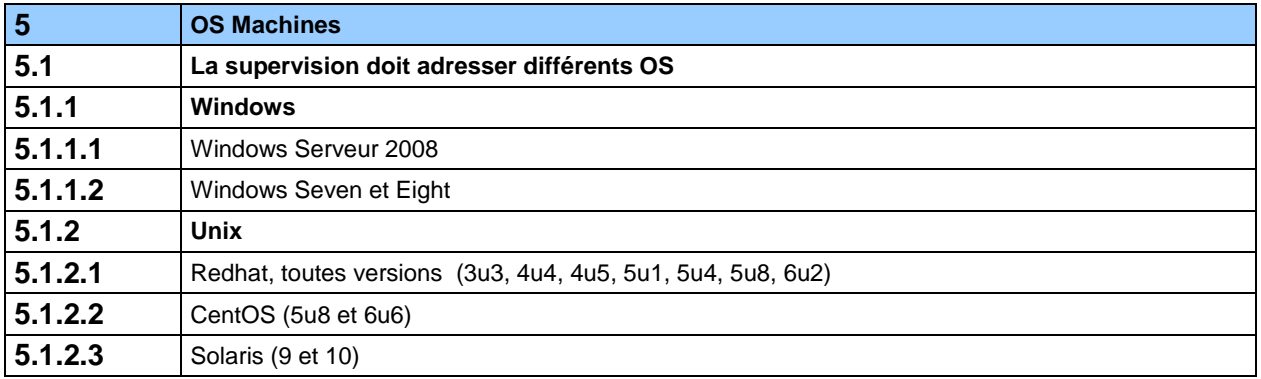

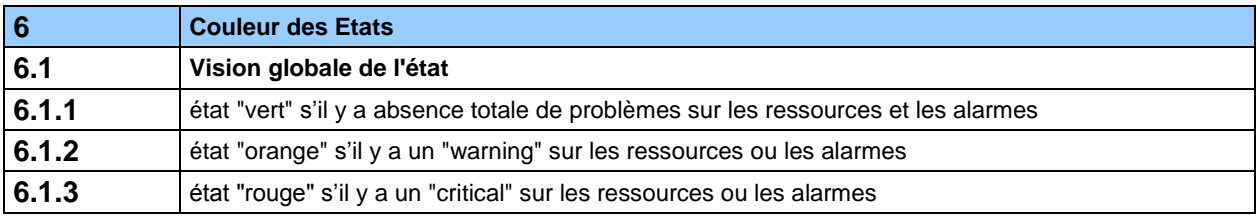

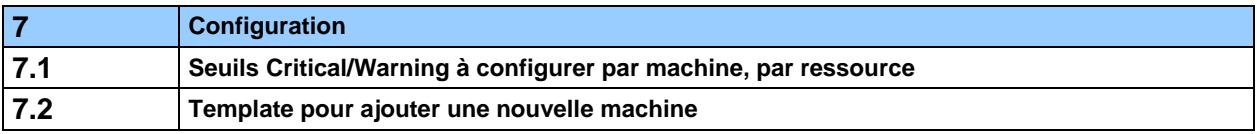

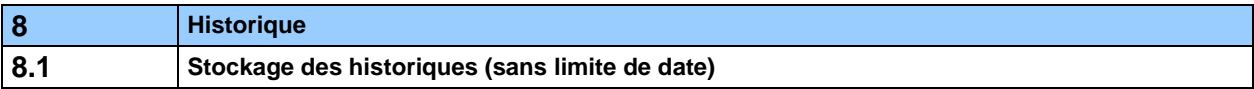

## **ANNEXE 2**

#### **Quelques autres exemples de scripts locaux**

#### <span id="page-38-1"></span><span id="page-38-0"></span>*1. Script qui récupère l'utilisation des montages NFS*

L'équipe utilise un grand nombre d'espaces de stockage en réseau. Aucun outil ne leur permettait d'être prévenus si un espace arrivait à saturation. Il m'a donc été demandé de développer un script, s'adressant à un serveur Solaris, répondant à ce besoin.

*#------------------------------------------HELP------------------------------ # Ce script est destiné à superviser les espaces NFS d'une machine SOLARIS # Il est inutile d'ajouter ce check à toutes les machines mais seulement à une machine sur laquelle tous les espaces NFS sont montés. # Pour restreindre la visibilité du check seulement à cette machine, il faut renseigner son nom dans \$HOSTNAME. # Il est aussi possible de définir les seuils d'alerte Warning et Crticial avec les variables \$WARNING\_SEUIL et \$CRITICAL\_SEUIL. #---------------------------------------------------------------------------- # -----------------------------------------VARIABLES-------------------------* FILE=tmp/solaris nfs tmp file WARNING\_SEUIL=80 CRITICAL\_SEUIL=90 HOSTNAME=XXXXXXXXX *# --------------------------------------------------------------------------- # -----------------------------------------FUNCTIONS------------------------- # Function to convert disk space to GB* function Conversion { num=\$1 if [ "\${num: -1}" == "T" ] *# convert TB in GB* then num=\${num%?} num=\$(echo "\$num\*1024" | bc) elif [ "\${num: -1}" == "M" ] *# convert MB in GB* then num=\${num%?}  $num=\frac{2}{3}(echo \text{ "$num/1024" } | bc)$ else num=\${num%?} fi echo \$num } *# Function to calcul alert status* function Alerte { usage=\$1 warning\_seuil=\$2 critical seuil=\$3 usage=\${usage%?} if [ "\$usage" -lt "\$WARNING\_SEUIL" ] *# OK - used space < \$WARNING\_SEUIL*

```
then
      status=0
elif [ "$usage" -ge "$CRITICAL_SEUIL" ] # CRITICAL - used space > 
$CRITICAL_SEUIL
then
      status=2
else # WARNING - $WARNING_SEUIL <= used space <= $CRITICAL_SEUIL
      status=1
fi
echo $status
}
# Function to remove ":" in NFS mount name when it is too long (ex. 
/svolccase/viewstore:)
function Remove_Last_Char
{
nfs_name=$1
if [ "\${nfs name: -1}" == "::" ]then
      nfs_name=${nfs_name%?}
fi
echo $nfs_name
}
# ---------------------------------------------------------------------------
# Check if host is $HOSTNAME
if [ $HOSTNAME != $(hostname) ]
then
      exit
fi
# Commande to retrieve NFS mount names
df -n | grep nfs > $FILE
# Reading $FILE to extract nfs mount names
while read word1 word2 word3
do 
      word1=$(Remove_Last_Char $word1)
      nfs mount="$nfs mount $word1"
done < $FILE
nfs mount tab=( $nfs mount )
# Commande to retrieve nfs mount spaces (used and total)
df - h >$FILE
# Reading $FILE to extract nfs mount spaces
while read word1 word2 word3 word4 word5 word6
do 
      for line in "${nfs_mount_tab[@]}"
      do
            if [ "$word6" == "$line" ]
            then
                  total_space=$word2
                  used space=$word3
                  percent_used=$word5
                  curent_nfs_mount="$line"
                  # Spaces converted to GB
                  total_space=$(Conversion $total_space)
                  used space=$(Conversion $used space)
                  # Determination of alert status
                  status=$(Alerte $percent_used $WARNING_SEUIL 
      $CRITICAL_SEUIL)
```

```
# Calcul warning and critical levels in GB
                  warning_space=$(echo "$WARNING_SEUIL*$total_space/"100"" | 
bc)
                  critical_space=$(echo "$CRITICAL_SEUIL*$total_space/"100"" 
| bc)
                  # Check_MK return commande
                  echo "$status NFS_$curent_nfs_mount
Usage=$used_space;$warning_space;$critical_space;;$total_space $percent_used
used ($used_space GB of $total_space GB)"
            fi
      done
done < $FILE
# Suppress $FILE
rm $FILE
exit
```
Ce script fonctionne pour Solaris. Il prend en paramètre deux seuils d'alerte, « Warning » et « Critical », fixés à 80 et 90%.

De ce fait, Check\_MK émettra une alerte « Warning » si un espace de stockage NFS dépasse 80% d'utilisation :

```
WARN NFS_/svoltech/ssd
                                             WARN - 89% used (3686.4 of 4096.0 GB)
        Figure 21 : Alerte Warning remontée par le script "check_nfs_mount"
```
<span id="page-40-0"></span>Une alerte « Critical » sera émise dépassés les 90% d'espace utilisé :

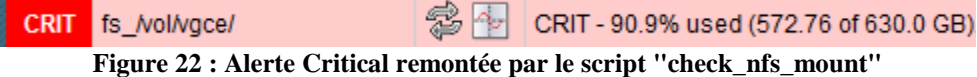

<span id="page-40-1"></span>Si l'espace utilisé est inférieur à 80%, la ressource sera à l'état « OK :

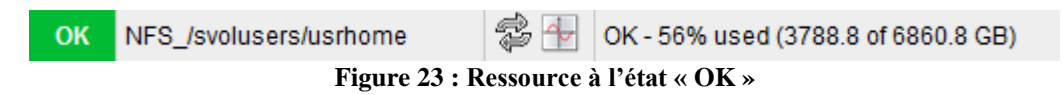

<span id="page-40-2"></span>Le système d'exploitation Solaris tend à être remplacé par un système Linux. Ainsi, afin de permettre aux administrateurs, dans l'avenir, de superviser ces mêmes ressources sur un serveur Linux, j'ai également développé une version Linux de ce script.

### <span id="page-41-0"></span>*2. Script qui récupère l'utilisation des licences pour une application donnée*

Pour travailler sur le développement de leurs produits, les équipes Thales utilisent une trentaine d'applications. Pour des raisons de budget, ces applications sont disponibles en licences flottantes. Cela permet d'avoir un maximum de disponibilité tout en minimisant le nombre de licences à acheter. En effet, si une application dispose de 50 licences flottantes, alors tous les utilisateurs de Thales pourront potentiellement utiliser l'application, à condition que les 50 licences ne soient pas déjà en cours d'utilisation.

L'équipe SAT est chargée d'ajuster le nombre de licences par application, afin de limiter les coûts, sans impacter les utilisateurs. Cependant, l'équipe ne disposait pas d'outil leur permettant d'avoir un état de l'utilisation de chaque licence au cours du temps. J'ai donc travaillé sur un script leur permettant d'obtenir ces informations :

#----------------------------------------HELP-------------------------------- *# Script adapté aux fichiers flexlm construits à partir de la ligne suivante : # Users of MATLAB: (Total of 17 licenses issued; Total of 13 licenses in use) # Ce script récupère l'utilisation des jetons de chaque licence pour une # application # "\$APPLI\_NAME" donnée en appelant le script "\$COMMANDE" dans /etc/init.d/ # Le nom "\$APPLI\_NAME" de l'application n'est pas important. # Seule la variable "\$COMMANDE" doit être correctement définie. # Le script retourne l'utilisation des licences sous forme de graphs. # Une alerte WARNING est remontée lorsque tous les jetons d'une ou plusieurs licences # sont utilisés et à condition que la licence dispose de plus de 1 jeton. # Des alertes UNKNOWN sont remontées en cas de problèmes (le serveur n'est pas un # serveur de licences, le fichier de status des licences est manquant, etc... #----------------------------------------------------------------------------* #------------------------------------------CHANGE---------------------------- *# Appli to monitor # Change this values regarding the monitored appli* APPLI\_NAME="MatLab" *# Script to execute to show licenses status # Change this values regarding the monitored (status line)* COMMANDE="xxxxxxxxxxx » DIR=(\$COMMANDE)<br>#---------------#---------------------------------------------------------------------------- #---------------------------------------DO NOT CHANGE------------------------ *# Do not change the folowing values* SCRIPT\_NAME="Check\_Licenses"\_"\$APPLI\_NAME" HOST=\$(hostname) FILE="/xxxxxxxxx/"\$APPLI\_NAME"\_"\$HOST *# Important lines in \$FILE start with "Users"* MATCH="Users"

*# Flag to alert if all tokens are in use*

```
usage alerte=0
#----------------------------------------------------------------------------
# Test if this server is a licenses server searching lmgrd processes :
# " ps -edf | grep lmgrd | grep flexlm | wc -l " commande return 0 if it's 
not one
if [ "$(ps -edf | grep lmgrd | grep flexlm | wc -l)" -eq 0 ]
then
     exit
fi
# Status script calling to create status file
if [-f "$DIR" ]
then 
      $COMMANDE > $FILE
else
      status=3<br>echo "$status
                       $SCRIPT_NAME perfdata=;;;; Fichier de licences
      introuvable !"
     exit
fi
# Loop : read file to extract license name ($word1), number of licenses 
($word6),
# Number of used licenses ($word11)
while read word1 word2 word3 word4 word5 word6 word7 word8 word9 word10 
word11 string_reste 
do 
      if [ "$word1" == "$MATCH" ]
      then
            feature=$word3
            feature=${feature%?} #cut the last char of $feature (":")
            total licenses number=$word6
            used_licenses_number=$word11
            #detecte if all licenses tokens are in use
            if [ $total_licenses_number == $used_licenses_number ] && [ 
$total licenses number -g\overline{t} 1 ]
            then
                  usage_alerte=1
                  licenses alerte="$licenses alerte, $feature
      ($used_licenses_number/$total_licenses_number)"
            fi
            features_list="$features_list, $feature" #list all licenses
            #Check_MK final return commande with perfdata
      return_commande="$return_commande|$feature=$used_licenses_number;;;;$to
tal licenses<sup>-</sup>number"
     fi
done < $FILE
# End of loop
return_commande=${return_commande:1} #cut the 1st char of the return commande
(" ")
features_list=${features_list:2} #cut the two first chars of the feature list 
(", ")
if [ $usage_alerte == 0 ] # OK status - licenses usage is ok
then
      status=0
      echo "$status $SCRIPT_NAME $return commande Utilisation des licences
      $APPLI_NAME"
      exit
```

```
else # WARNING satus - one or more licenses are full used
      licenses alerte=${licenses alerte:2}
      status=1
      echo "$status $SCRIPT NAME $return commande $licenses alerte : tous les
      jetons sont utilisés ! (graphes pour plus d'infos)"
      exit
fi
```
Ce script se charge d'analyser le fichier de statut correspondant à chaque application. Dans ce fichier, on retrouve le nombre total de licences ainsi que le nombre de licences utilisées, en temps réel.

J'ai donc écrit une procédure qui récupère ces informations et les retourne à Check\_MK. A partir de ces informations, des graphiques sont tracés et affichent le nombre de licences utilisées en temps réel et le nombre total de licences. Ces graphiques sont consultables sur une durée allant jusqu'à 4 ans :

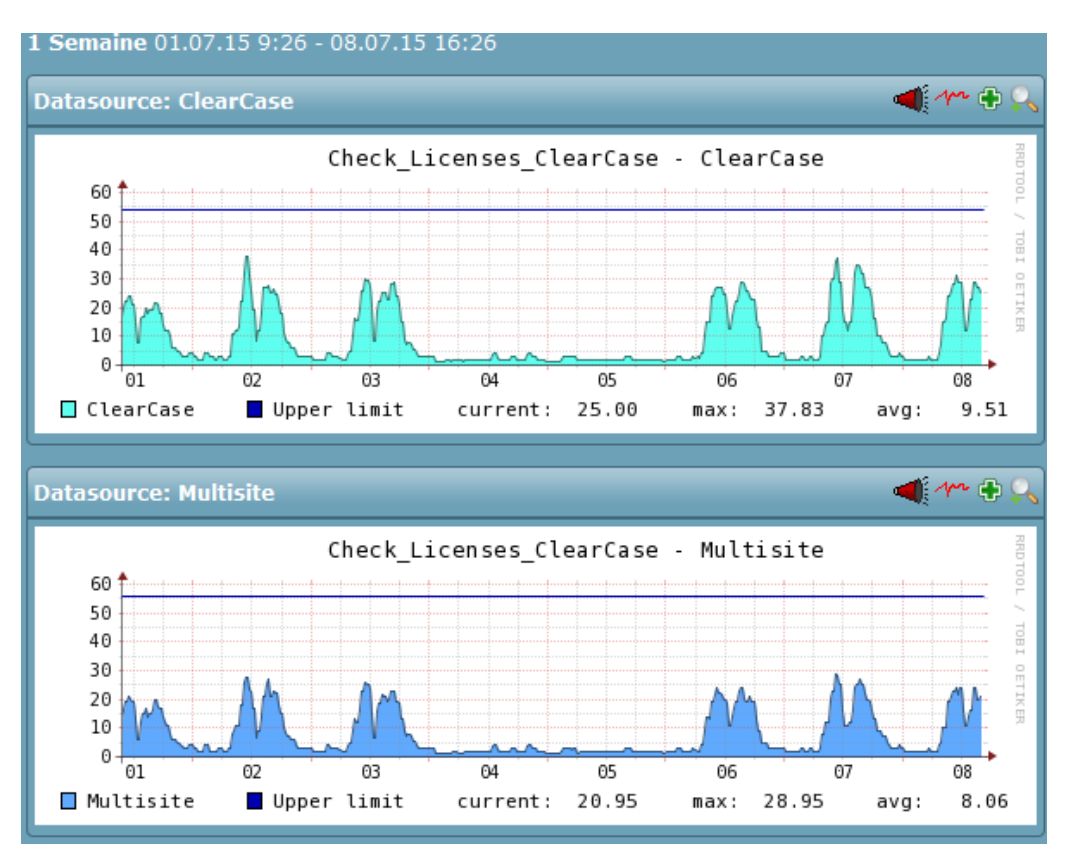

<span id="page-43-0"></span>**Figure 24 : Graphique d'utilisation des licences de l'application ClearCase sur une semaine**

Grâce à ce nouvel outil, il sera maintenant possible pour l'équipe d'optimiser les achats de licences en fonction de l'utilisation.

# <span id="page-44-0"></span>**TABLE DES ILLUSTRATIONS**

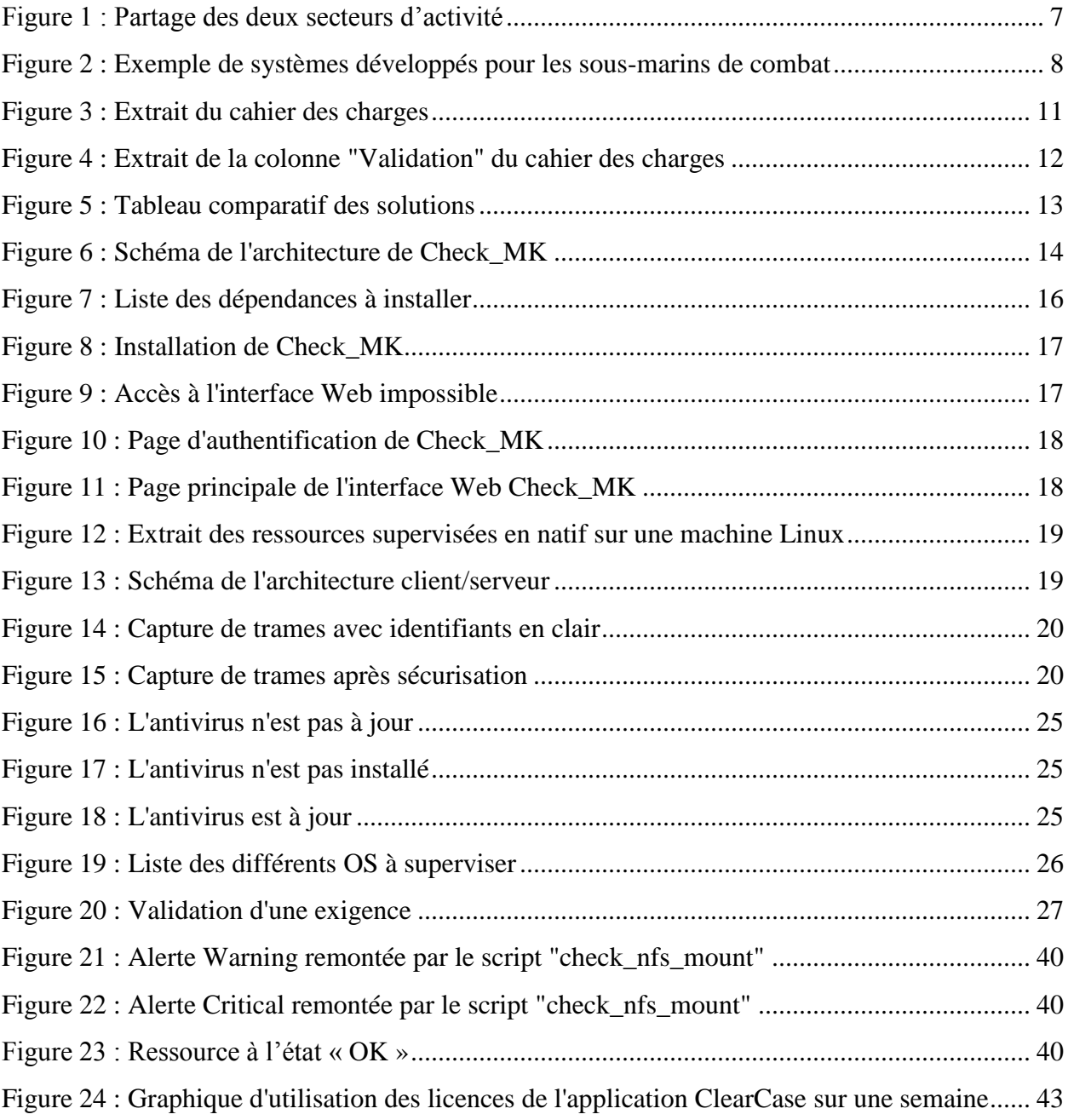